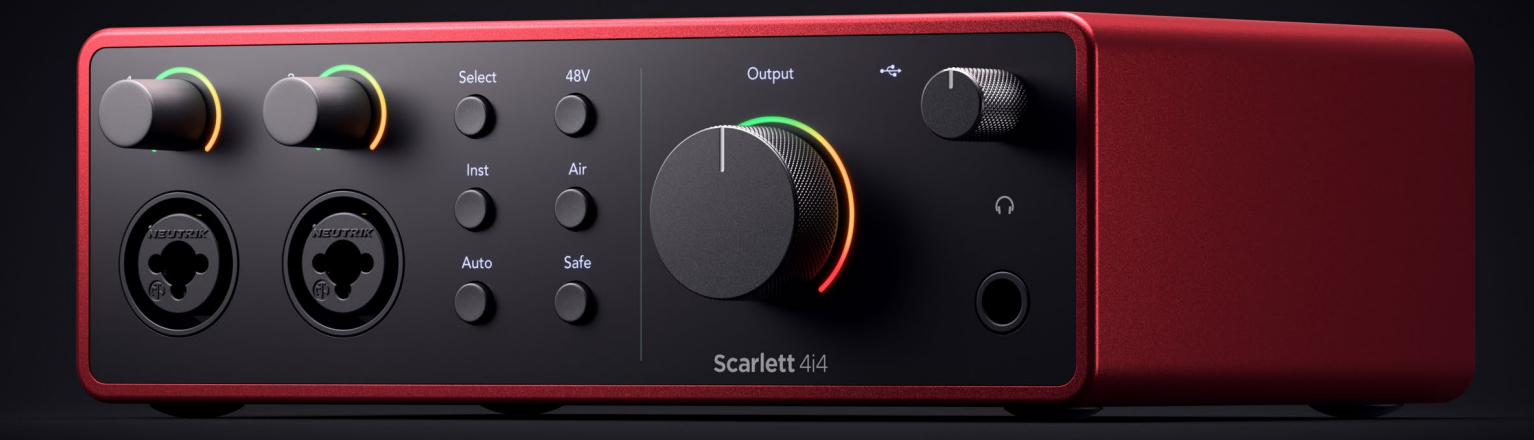

# **Scarlett 4i4 4th Gen**  User Guide

# **The music maker's 4-in, 4-out interface** Focusrite®

Versija 2.0

# **Saturs**

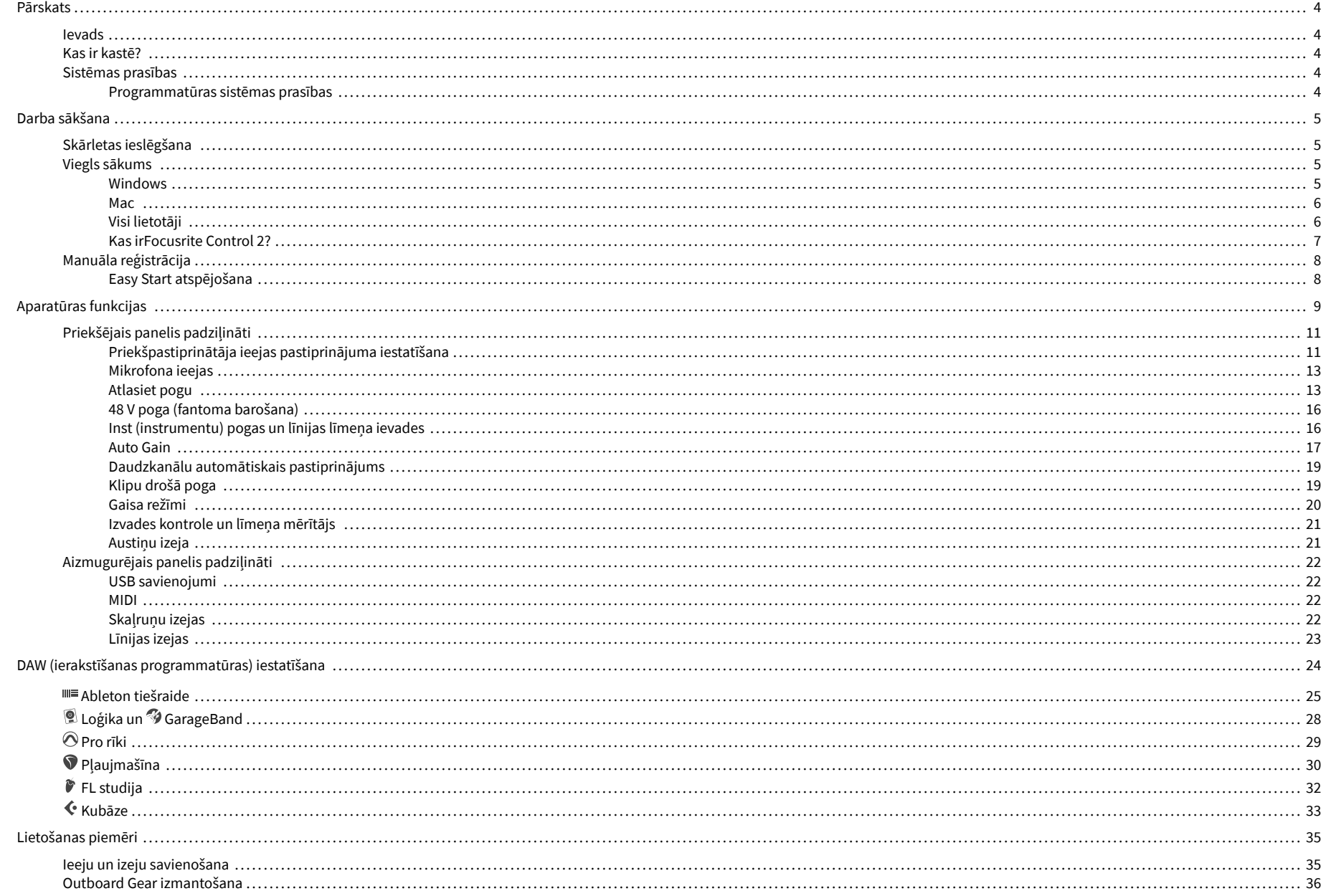

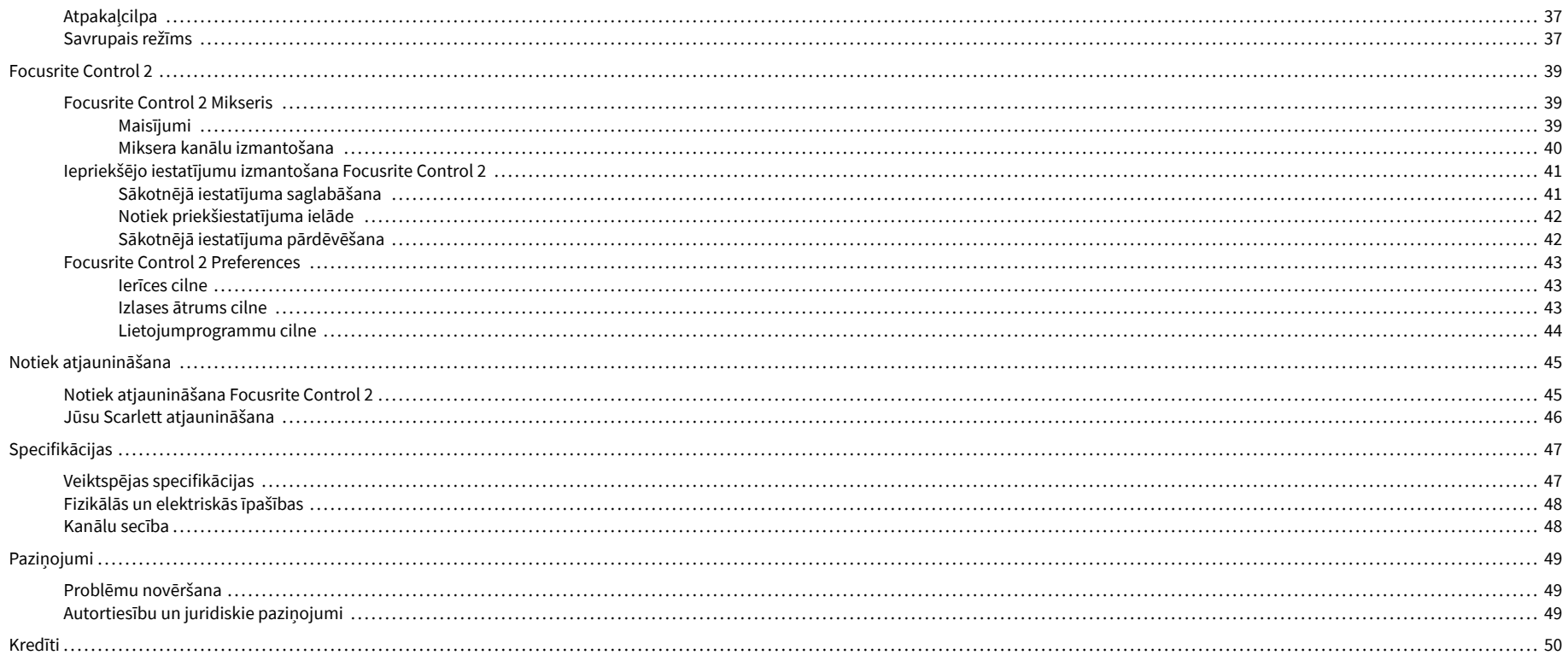

# <span id="page-3-0"></span>**Pārskats**

# **Ievads**

Laipni lūdzam vietnē Scarlett 4i4 4. paaudze.

Mēs esam izstrādājuši Scarlett 4i4 māksliniekam, kurš nebeidz radīt. Iegūstiet studijas kvalitātes skaņu jebkurā vietā, izmantojot jaunākās paaudzes Scarlett:

- Izmantojiet visas mikrofona vai ģitāras iespējas **+**69dB**ieguvumu** uz katras ievades.
- Iestatiet savus līmeņus dažu sekunžu laikā un nekad vairs nezaudējiet lielisku uzņemšanu **Auto Gain** un **Klipu drošs**.
- Pārveidots gaisa režīms ar klātbūtni un harmonisku piedziņu.
- Tālvadības pults priekšpastiprināšanai, izmantojot mūsu Focusrite Control 2 programmatūra.
- Ierakstiet tieši no kastes, izmantojot Easy Start un pilnu studijas programmatūras komplektu.
- Nevainojami strādājiet ar kontrolieriem un sintezatoriem, izmantojot 5 kontaktu DIN **MIDI** I/O.

# **Kas ir kastē?**

Kaste jūsu Scarlett 4i4 ietilpst:

- Scarlett 4i4
- USB-C to C cable
- USB-A (vīrietis) uz C (sieviete) adapteris
- Power adapter (USB-C, 5V, 3A, 15W)
- Darba sākšanas informācija (uzdrukāta kastes vāka iekšpusē)
- Svarīgas drošības informācijas lapa

# **Sistēmas prasības**

Vienkāršākais veids, kā pārbaudīt, vai datora operētājsistēma (OS) ir saderīga ar jūsu Scarlett 4i4 ir izmantot mūsu palīdzības centra saderības rakstus:

### [Focusrite palīdzības centrs: saderība](https://support.focusrite.com/hc/en-gb/categories/200693655)

Tiklīdz kļūst pieejamas jaunas OS versijas, varat pārbaudīt papildu informāciju par saderību, meklējot mūsu palīdzības centrā:

### [support.focusrite.com](http://support.focusrite.com)

### **Programmatūras sistēmas prasības**

PārbaudītFocusrite Control 2tiek atbalstīta jūsu operētājsistēmā (OS), lūdzu, izmantojiet mūsu palīdzības centra saderības rakstus:

### [Focusrite palīdzības centrs: saderība](https://support.focusrite.com/hc/en-gb/categories/200693655)

Kā jaunsFocusrite Control 2vai OS versijas kļūst pieejamas, varat pārbaudīt saderības informāciju, meklējot mūsu palīdzības centrā:

### [support.focusrite.com](http://support.focusrite.com)

# <span id="page-4-0"></span>**Darba sākšana**

# **Skārletas ieslēgšana**

## **Lai ieslēgtu savu Scarlett 4i4 izmantojot autobusa jaudu:**

• Pievienojiet datora USB kabeli savam Scarlett 4i4

## **Lai ieslēgtu savu Scarlett 4i4 izmantojot tīkla strāvu:**

- 1. Pievienojiet strāvas padevi savam Scarlett 4i4s strāvas kontaktligzda.
- 2. Pievienojiet USB kabeli no sava Scarlett 4i4 uz jūsu datoru.

Jūsu Scarlett tagad ir ieslēgts un gatavs lietošanai.

# **Viegls sākums**

Easy Start sniedz jums soli pa solim norādījumus par jūsu iestatīšanu Scarlett un izveido personalizētas apmācības, pamatojoties uz to, kā plānojat izmantot savu Scarlett. Šis tiešsaistes rīks arī palīdz jums veikt Scarlettreģistrācijas process un piekļuve programmatūras komplektam.

Gan Windows, gan Mac datoros, kad pievienojat savu Scarlett datorā, tas parādās kā lielapjoma atmiņas ierīce, piemēram, USB disks. Atveriet disku un veiciet dubultklikšķi uz 'Scarlett - Darba sākšana.html'. Noklikšķiniet uz 'Sākt', lai tīmekļa pārlūkprogrammā atvērtu Easy Start Tool.

Kad esat atvēris Easy Start, lūdzu, izpildiet soli pa solim sniegtos norādījumus, lai instalētu un izmantotu savu Scarlett.

# **Windows**

Kad esat pievienojis savu Scarlett 4i4 datorā, programmā File Explorer tiek parādīta ierīce ar nosaukumu Scarlett 4i4 4. paaudze ļauj piekļūt Easy Start.

Lai piekļūtu Easy Start:

- 1. Atveriet File Explorer.
- 2. Klikšķiniet uz Scarlett 4i4 4. paaudze (D :). Vēstule var būt atšķirīga.

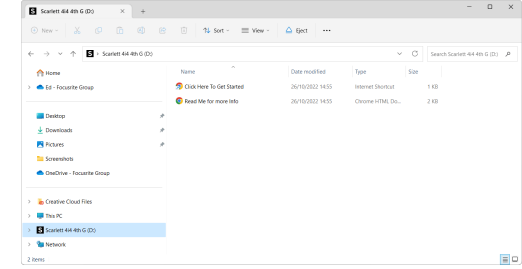

3. DubultklikšķiNoklikšķiniet šeit, lai sāktu darbu. Tas novirza jūs uz Focusrite vietni, kur mēs iesakām reģistrēt ierīci:

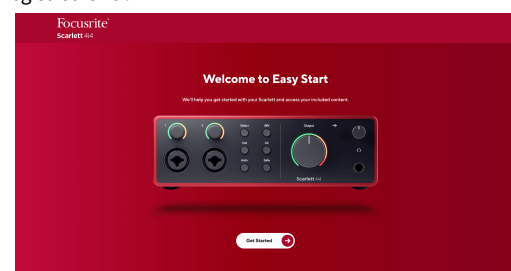

4. KlikšķisSāc, un mēs iepazīstināsim jūs ar soli pa solim iestatīšanas rokasgrāmatu, pamatojoties uz to, kā vēlaties izmantot savu Scarlett.

Easy Start laikā jūs instalēsit Focusrite Control 2 . Pēc instalēšanas un atvēršanasFocusrite Control 2, noklikšķiniet uz AtjauninātScarlett 4i4'. Neatvienojiet Scarlett, kamērFocusrite Control 2 atjaunina to. Pēc tam, kadFocusrite Control 2 atjaunināšana ir pabeigta, Scarlett jūsu datorā vairs neparādās kā lielapjoma atmiņas ierīce.

Jūsu operētājsistēmai ir jāmaina datora noklusējuma audio ieejas un izejas uz Scarlett.

Lai to pārbaudītu, ar peles labo pogu noklikšķiniet uz skaļruņa ikonas Windows uzdevumjoslā un pārliecinieties, vai Scarlett ir jūsu skaņas izvade.

 $\times$ 

ф

# <span id="page-5-0"></span>**Mac**

Kad esat pievienojis savu Scarlett 4i4 datorā, darbvirsmā tiek parādīta Scarlett ikona vai, ja izmantojat pārlūku Chrome, tiks parādīts uznirstošais logs:

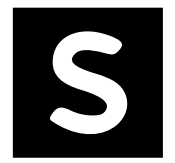

Google Chrome · now

Scarlett 4i4 4th Gen detected Go to api.focusrite-novation.com to connect.

> Chrome uznirstošais logs: noklikšķiniet un sāciet no tālāk norādītās 2. darbības.

Scarlett Easy Start ikona: veiciet dubultklikšķi un sāciet no tālāk norādītās 1. darbības.

# **Lai piekļūtu Easy Start:**

1. Veiciet dubultklikšķi uz ikonas, lai atvērtu tālāk redzamo Finder logu:

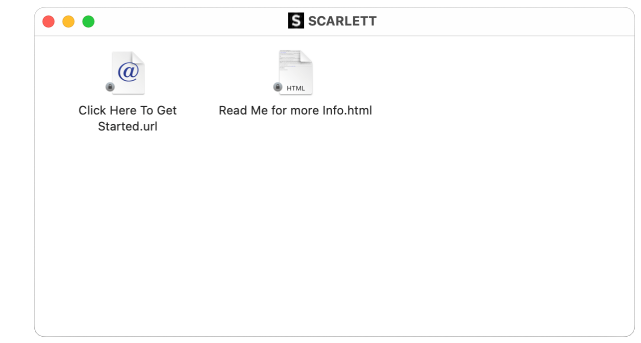

2. DubultklikšķiNoklikšķiniet šeit, lai sāktu darbu. Tas novirza jūs uz Focusrite vietni, kur mēs iesakām reģistrēt ierīci:

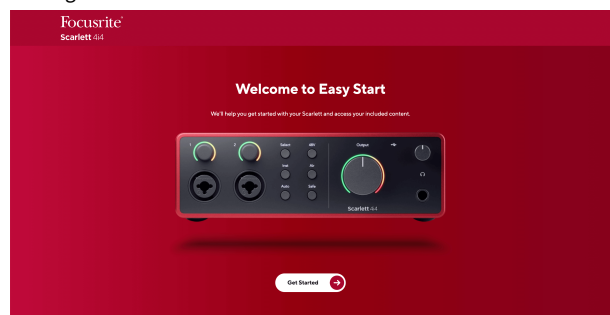

3. KlikšķisSāc, un mēs iepazīstināsim jūs ar soli pa solim iestatīšanas rokasgrāmatu, pamatojoties uz to, kā vēlaties izmantot savu Scarlett.

Easy Start laikā jūs instalēsit Focusrite Control 2 . Pēc instalēšanas un atvēršanasFocusrite Control 2, noklikšķiniet uz AtjauninātScarlett 4i4'. Neatvienojiet Scarlett, kamērFocusrite Control 2 atjaunina to. Pēc tam, kadFocusrite Control 2 atjaunināšana ir pabeigta, Scarlett jūsu datorā vairs neparādās kā lielapjoma atmiņas ierīce.

Jūsu operētājsistēmai ir jāmaina datora noklusējuma audio ieejas un izejas uz Scarlett.

Lai to pārbaudītu, dodieties uz Sistēmas iestatījumi > Skaņa un pārliecinieties, vai ir iestatīta ieeja un izvadeScarlett 4i4.

# **Visi lietotāji**

Iestatīšanas laikā ir pieejams arī otrs fails – "Papildinformācija un FAQ". Šajā failā ir ietverta papildu informācija par Easy Start, kas var būt noderīga, ja rodas problēmas ar iestatīšanu.

Pēc reģistrācijas jums ir tūlītēja piekļuve šādiem resursiem:

- Focusrite Control 2 (Pieejamas Mac un Windows versijas) skatiet piezīmi tālāk.
- Lietotāja rokasgrāmatas vairākās valodās arī vienmēr pieejamas no [downloads.focusrite.com](http://downloads.focusrite.com).
- Licenču kodi un saites papildu programmatūrai jūsu Focusrite kontā. Lai uzzinātu, kāda programmatūra ir iekļauta komplektācijāScarlett 4i4, lūdzu, apmeklējiet mūsu vietni: [focusrite.com/scarlett](http://focusrite.com/scarlett).

## <span id="page-6-0"></span>**Kas irFocusrite Control 2?**

Focusrite Control 2ir lietojumprogramma, kuru izmantojat, lai kontrolētu savuScarlettsaskarne.

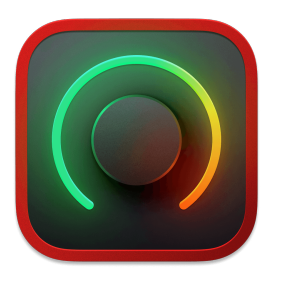

The Focusrite Control 2 ikonu

Mēs laiku pa laikam atjauninām jūsu Scarlett 4i4programmaparatūra ar jaunām funkcijām un uzlabojumiem, lai pārliecinātos, ka izmantojat visas savas iespējas Scarlett. Jūsu Scarlett 4i4 tiek atjaunināts caur Focusrite Control 2.

Atkarībā no jūsu modeļaFocusrite Control 2ļauj kontrolēt dažādas jūsu funkcijasScarlettno sava datora.

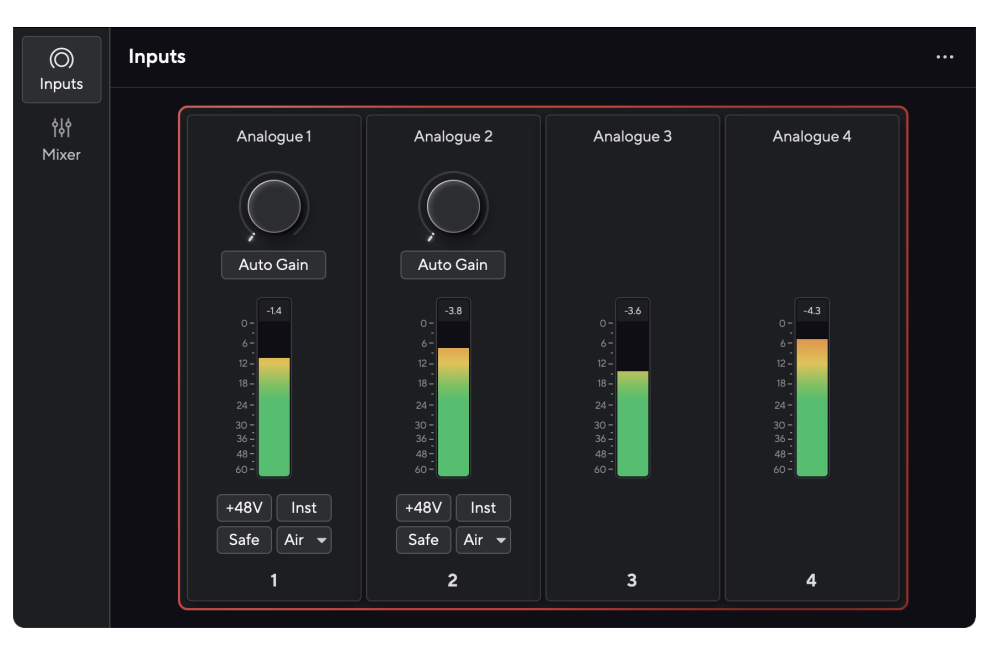

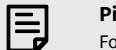

## **Piezīme**

Focusrite Control 2 ir saderīgs ar lielāko daļu ekrāna lasītāja programmatūras, ļaujot jums kontrolēt Scarlett funkcijas.

## **Instalēšana Focusrite Control 2**

Jūs varat instalēt Focusrite Control 2 operētājsistēmās Windows un Mac. Lai lejupielādētu un instalētu Focusrite Control 2:

- 1. Dodieties uz Focusrite lejupielādes vietni: [focusrite.com/downloads](http://focusrite.com/downloads)
- 2. Atrodi savu Scarlett Lejupielādes vietnē.
- 3. Lejupielādēt Focusrite Control 2 jūsu operētājsistēmai (Windows vai Mac).
- 4. Datorā atveriet mapi Lejupielādes un veiciet dubultklikšķi uz Focusrite Control 2 uzstādītājs.
- 5. Lai instalētu, izpildiet ekrānā redzamos norādījumus Focusrite Control 2.
- 6. Ja tā vēl nav, pievienojiet savu Scarlett saskarni ar datoru, izmantojot USB kabeli.
- 7. Atvērt Focusrite Control 2 un tas nosaka jūsu Scarlett automātiski.

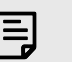

### **Piezīme**

Operētājsistēmā Windows, instalēšanaFocusrite Control 2instalē arī draiveri. Jūs varat lejupielādētFocusrite Control 2jebkurā laikā, pat bez reģistrācijas no plkst [downloads.focusrite.com](http://downloads.focusrite.com). Operētājsistēmā macOS jums nav nepieciešams draiveris, jums tikai jāinstalēFocusrite Control 2.

# <span id="page-7-0"></span>**Manuāla reģistrācija**

Ja jūs nolemjat reģistrēt savu Scarlett vēlākā datumā varat: [customer.focusrite.com/register](http://customer.focusrite.com/register)

Sērijas numurs ir jāievada manuāli: šo numuru varat atrast interfeisa pamatnē (baltais numurs zemāk) vai svītrkoda etiķetē uz dāvanu kastes.

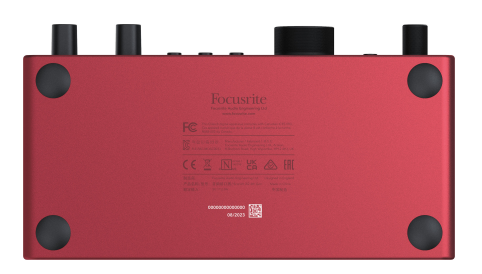

#### **Svarīgs**  $\bigcap$

Noteikti lejupielādējiet un instalējietFocusrite Control 2. Atvēršana Focusrite Control 2 atspējo Easy Start, atjaunina jūsu Scarlett 4i4 programmaparatūru un atbloķē jūsu Scarlett 4i4pilns funkciju komplekts.

Easy Start režīmā interfeiss darbojas līdz 48 kHz izlases frekvencei; pēc instalēšanasFocusrite Control 2, varat strādāt ar izlases frekvenci līdz 192 kHz.

MIDI ieeja un izeja arī ir atspējota, savukārt Easy Start režīms ir iespējots.

Ja neinstalējatFocusrite Control 2nekavējoties varat to lejupielādēt jebkurā laikā no: [downloads.focusrite.com](http://downloads.focusrite.com)

# **Easy Start atspējošana**

Kad esat izgājis Easy Start, instalējiet un atveriet Focusrite Control 2, jūsu Scarlett vairs nav Easy Start režīmā.

Ja tavsScarlett 4i4joprojām ir Easy Start režīmā vai arī esat izvēlējies neinstalēt Focusrite Control 2 lai atspējotu vienkāršās palaišanas režīmu:

- 1. Izslēdziet savuScarlett 4i4.
- 2. Nospiediet un turiet **48V** pogu.
- 3. Saglabājot **48V** poga tiek turēta, ieslēdziet ierīciScarlett 4i4.
- 4. Pagaidiet, līdz iedegas priekšējais panelis, pēc tam atlaidiet pogu **48V** pogu.
- 5. Restartējiet (izslēdziet un ieslēdziet) savuScarlett 4i4.

Jūsu Scarlett ieslēdzas, ja Easy Start ir atspējots.

# <span id="page-8-0"></span>**Aparatūras funkcijas**

**Priekšējais panelis**

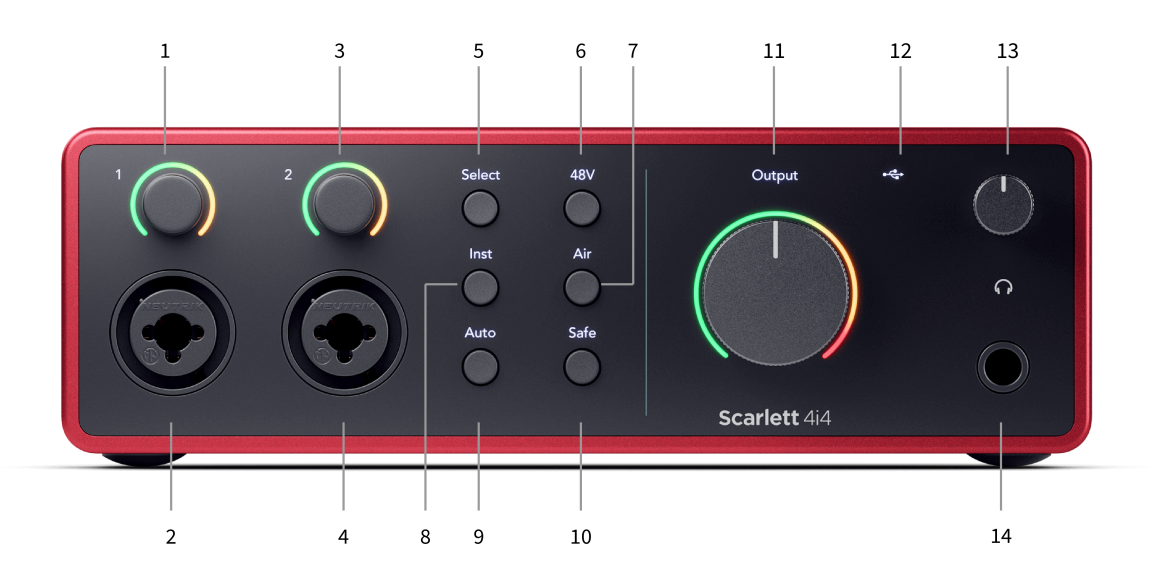

- 1. Ievade **1** Pastiprinājuma kontrole un Gain Halo pastiprinājuma vadība iestata ieejas līmeni, un Gain Halo parāda ieejas un priekšpastiprinājuma pastiprinājuma līmeņus ligzdai vai XLR mikrofona 1. ieejai.
- 2. **Ievade 1** Neutrik® Combo XLR un 6,35 mm (1/4") ligzdas savienotājs. Pieņem XLR mikrofona līmeņa ieejas vai nelīdzsvarotus mono (TS) un balansētus mono (TRS) 1/4" ligzdas kabeļus līnijas vai instrumenta līmenī.
- 3. Ievade **2** Pastiprinājuma kontrole un Gain Halo Pastiprinājuma vadība iestata ievades līmeni, un Gain Halo parāda ieejas un priekšpastiprinājuma pastiprinājuma līmeņus vai nu ligzdai, vai XLR mikrofona 2. ieejai.
- 4. **Ievade 2** Neutrik® Combo XLR un 6,35 mm (1/4") ligzdas savienotājs. Pieņem XLR mikrofona līmeņa ieejas vai nelīdzsvarotus mono (TS) un balansētus mono (TRS) 1/4" ligzdas kabelus līnijas vai instrumenta līmenī.
- 5. **Izvēlieties** poga nospiediet, lai pārvietotu atlasi uz nākamo priekšpastiprinātāju. Pārējās pogas mainās, lai kontrolētu atlasīto ievadi. Pašlaik atlasītā kanāla numurs deg zaļā krāsā.
- 6. **48V** poga Nospiediet, lai ieslēgtu 48 V fantoma strāvu pie XLR mikrofona ieejas, lai darbinātu kondensatora mikrofonus.

Jūs varat iestatīt **48V** neatkarīgi katram priekšpastiprinājuma kanālam.

- 7. **Gaiss** poga nospiediet, lai ieslēgtu AIR režīmu (sk [GAISS \[20\]\)](#page-19-0).
- 8. **Inst** poga nospiediet, lai pārslēgtu izvēlēto 6,35 mm (1/4") ieeju starp līnijas vai instrumenta līmeni.
- 9. **Auto** poga nospiediet, lai palaistu automātiskās pastiprināšanas funkciju (sk [Auto](#page-16-0) [Gain \[17\]\)](#page-16-0).
- 10. **Drošs** poga nospiediet, lai savai ievadei ieslēgtu funkciju Clip Safe (sk [Drošs \[19\]\)](#page-18-0).
- 11. Galvenais skaļrunis **Izvade** Vadības un izvades līmeņa mērītājs pēc noklusējuma kontrolē līmeni, kas dodas uz 1. un 2. izeju, mērītājs parāda izvadīto līmeni. Jūs varat konfigurēt **Izvade** lai kontrolētu izejas **1**-**2**.
- 12.  $\overrightarrow{C}$  USB LED deg zaļā krāsā, kad dators atpazīst interfeisu, baltā krāsā, ja tas ir pievienots, bet nav atpazīts, un izslēdzas, ja tas nav pievienots.
- 13.  $\bigcap$  Austiņu līmeņa kontrole kontrolējiet austiņām nosūtīto līmeni.
- 14.  $\bigcap$  Austiņu izvades ligzda pievienojiet austiņas šeit, izmantojot TRS 6,35 mm (1/4 collas) ligzdas savienotāju.

### **Aizmugurējais panelis**

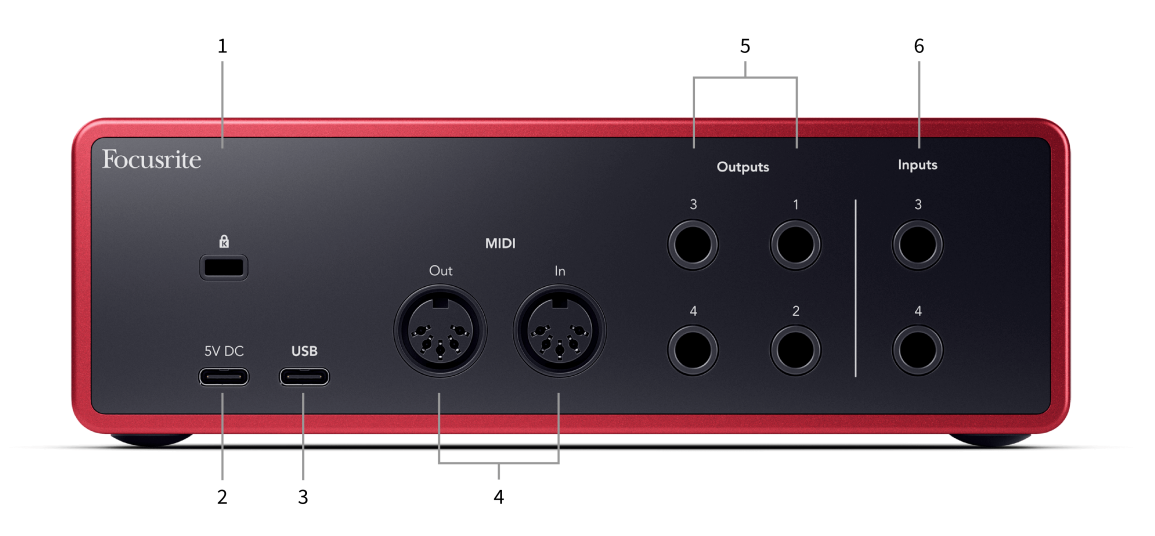

- 1.  $\alpha$  Kensington Lock, izmantojiet slēdzeni, lai nodrošinātu savu Scarlett un novērstu zādzību.
- 2. **5V DC** izvēles USB-C savienotājs, lai nodrošinātu strāvas padevi jūsu ierīcei Scarlett 4i4 ja jūsu dators nevar nodrošināt jūsu 1,5 A USB-C barošanu Scarlett 4i4
- 3. **USB** USB-C savienotājs, lai savienotu Scarlett ar datoru.
- 4. **MIDI Ārā** un **In** standarta 5 kontaktu DIN ligzdas ārējai MIDI iekārtai. The Scarlett 4i4 darbojas kā MIDI interfeiss, ļaujot MIDI datus no/uz jūsu datoru.
- 5. Līnija **1., 2., 3. un 4. izvadi** 1/4" ligzdas (TS vai TRS) ligzdas, lai savienotu Scarlett ar līnijas līmeņa ieejām tādās ierīcēs kā monitora skaļruņi, pastiprinātāji, mikseri vai ārējie procesori. Izmantojiet 1/4" TRS ligzdas kabeļus līdzsvarotiem savienojumiem, ja iespējams.
- 6. Ievades **3** un **4** Neutrik® 6,35 mm (1/4") domkratu ligzdas. Pieņem gan nebalansētu mono (TS), gan balansētu mono (TRS) 1/4" ligzdas kabeļus līnijas līmenī.

# <span id="page-10-0"></span>**Priekšējais panelis padziļināti**

Šajā sadaļā ir aprakstītas visas jūsu ierīces funkcijas Scarlett 4j4priekšējais panelis, ko viņi dara, kā jūs tos varētu izmantot un kā tie darbojas Focusrite Control 2.

# **Priekšpastiprinātāja ieejas pastiprinājuma iestatīšana**

Priekšpastiprinātāja ieejas pastiprinājums kontrolē, cik daudz signāla jūs sūtāt uz datoru un ierakstīšanas programmatūru.

Ir svarīgi iestatīt labu priekšpastiprinājuma ieejas pastiprinājuma līmeni, lai iegūtu vislabākās kvalitātes ierakstu. Ja priekšpastiprinātāja ieejas pastiprinājums ir pārāk zems, jūsu signāls būs pārāk kluss, un, mēģinot vēlāk palielināt tā līmeni, ierakstā var dzirdēt troksni; ja priekšpastiprinātāja ieejas pastiprinājums ir pārāk augsts, jūs varat "apgriezt" ieeju un dzirdēt ierakstā asus kroplojumus.

Lai palielinātu ievades pastiprinājumu, pārvietojiet pastiprinājuma vadību pulksteņrādītāja virzienā, savukārt, pārvietojot pastiprinājuma vadību, Gain Halo pakāpeniski iedegas pulksteņrādītāja virzienā, lai parādītu pastiprinājuma līmeni. Šī diagramma parāda pastiprinājumu dažādos līmenos:

- 1. Nav ievades pastiprinājuma
- 2. 25% ievades pieaugums
- 3. 50% ievades pieaugums
- 4. 75% ievades pieaugums
- 5. 100% ievades pieaugums

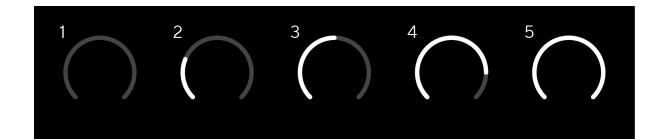

Kad regulējat ieejas pastiprinājumu, kamēr sūtāt signālu priekšpastiprinātājam, gredzens iedegas tāpat kā iepriekš, bet krāsa, zaļa, dzintara vai sarkana, parāda, cik daudz līmeņa nonāk jūsu datorā. Neilgi pēc pastiprinājuma regulēšanas pārtraukšanas skaitītāji atgriežas uz ievades mērītājiem (skatiet Ievades mērīšana).

- 1. Palielinājums pie 40%, signāls ir labs.
- 2. Pastiprinājums pie 40%, signāla priekšklips.
- 3. Pastiprinājums pie 40%, signāla apgriešana.

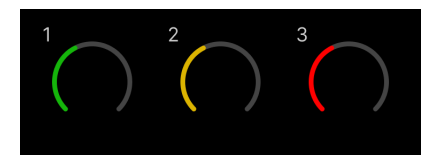

- 1. Zaļā krāsa norāda, ka signāla līmenis ir labs.
- 2. Dzintars rāda, ka signāls ir iepriekš apgriezts, tas ir augstāks, un jūs, iespējams, apgriezīsit ievadi

3. Sarkanā krāsa norāda, ka signāls ir nogriezts, jums vajadzētu samazināt pastiprinājumu.

## **Programmatūras pieauguma kontrole**

Varat arī attālināti kontrolēt priekšpastiprinājuma pastiprinājumu, izmantojot Focusrite Control 2.

Lai pielāgotu priekšpastiprinājuma pastiprinājumu Focusrite Control 2:

- 1. Noklikšķiniet uz virtuālās pogas kanālam, kuru vēlaties pielāgot, vai izmantojiet tabulēšanas taustinu, lai atlasītu priekšpastiprinājuma pastiprinājuma vadību.
- 2. Pārvietojiet peli uz augšu un uz leju vai izmantojiet bulttaustiņus, lai palielinātu vai samazinātu pastiprinājumu (ar ±1 dB soli).

Nākamajos attēlos parādīts priekšpastiprinājuma pastiprinājums ar minimālo, vidējo un maksimālo pastiprinājumu.

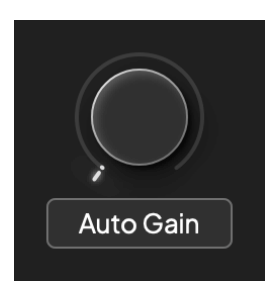

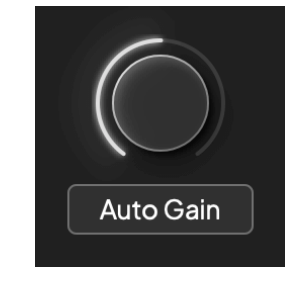

Nav ievades pastiprinājuma 50% ieguvums

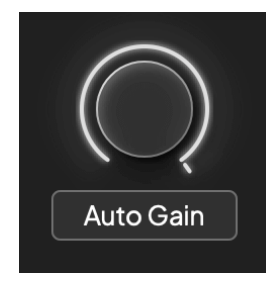

100% ieguvums

## **Ievades mērīšana**

Kad nepārvietojat ievades pastiprinājuma vadību, ievades mērīšana izmanto visu Gain Halo. Ienākošajam signālam kļūstot skaļākam (piemēram, ar lielāku ieejas pastiprinājuma iestatījumu), Gain Halo iedegas no zaļas līdz dzintaram, pirms viss Gain Halo mirgo sarkanā krāsā, lai parādītu, ka ieeja ir apgriezta.

Šajā diagrammā parādīti skaitītāji dažādos līmeņos, lai parādītu ieejas signāla līmeni:

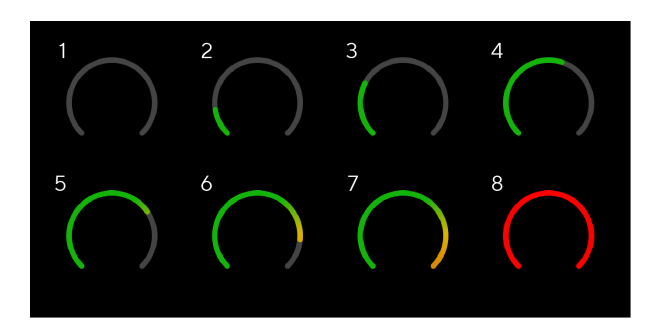

- 1. Nav ieejas signāla
- 2. -42 dBFS
- 3. -36 dBFS
- 4. -24 dBFS
- 5. -18 dBFS
- 6. -12 dBFS
- 7. -6 dBFS
- 8. 0 dBFS, apgriešana samaziniet ievades pastiprinājumu, lai izvairītos no kropļojumiem un apgriešanas.

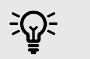

#### **Ieteikums**

Ja signāls noklikšķina, klipa indikators skaitītāja augšpusē iedegas sarkanā krāsā. Ja tā notiek, atlasiet šo kanālu un samaziniet pastiprinājumu.

## **Programmatūras mērīšana**

Tādā pašā veidā kā ievades skaitītāji uz jūsu Scarlett 4i4priekšējā panelī, jūs varat redzēt ienākošo signālu uz skaitītājiem Focusrite Control 2 lai iestatītu pareizo priekšpastiprinājuma pastiprinājumu.

Kad signāls kļūst skaļāks, skaitītājs tiek ievadīts Focusrite Control 2 gaismas no zaļas līdz dzintaram (iepriekš klips).

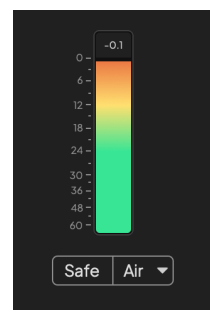

Indikators virs skaitītāja parāda maksimālo līmeni (-dBFS), kas ir augstākais līmenis šajā trasē kopš ievades pārraudzības sākuma. Virzot kursoru virs maksimālā līmena mērītāja, varat noklikšķināt, lai Atiestatīt vērtība.

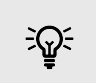

### **Ieteikums**

Ierakstīšanas laikā ir ieteicams censties sasniegt maksimālo līmeni -12 dBFS. Tas nodrošina, ka jums ir pietiekami daudz vietas, kad esat ierakstījis visus savus ierakstus.

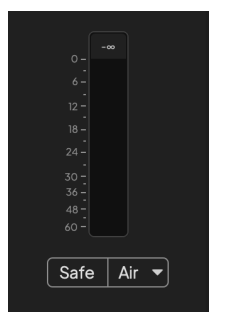

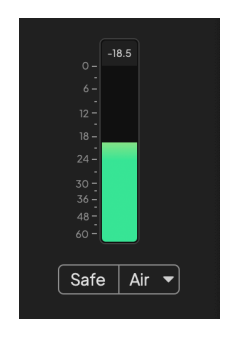

Gaida ievades signālu. Ieejas signāls ir sasniedzis -18dB

<span id="page-12-0"></span>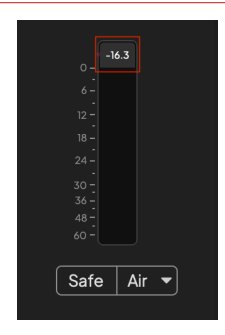

Noklikšķiniet, lai Atiestatīt pīķa līmeņa mērītājs.

Pārslogojot priekšpastiprinātāju ar pārāk lielu ieejas signālu vai pievienojot pārāk lielu pastiprinājumu, maksimālā līmeņa mērītājs iedegas sarkanā krāsā. Virziet kursoru virs maksimālā līmeņa mērītāja un noklikšķiniet uz Atiestatīt vērtība.

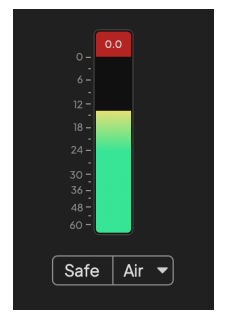

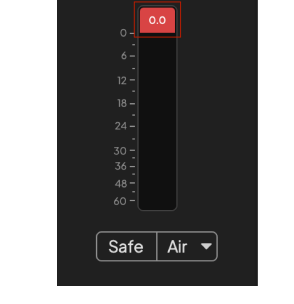

### **Mikrofona ieejas**

3 kontaktu XLR savienotājs **Ievade**s ir mikrofona līmenī un paredzēti mikrofonu pievienošanai.

Jūs varat kontrolēt mikrofona līmeni, izmantojot atbilstošo ievades pastiprinājuma vadību priekšējā panelī. 48 V fantoma barošana ir pieejama arī tad, ja izmantojat kondensatora mikrofonu, varat iespējot fantoma barošanu, izmantojot priekšējā paneļa 48 V pogu.

Varat iespējot 48 V fantoma barošanu katram kanālam.

# **Atlasiet pogu**

Daudzas priekšējā paneļa vadības ierīcesScarlett 4i4 tiek koplietoti starp priekšpastiprinātāja ieejām. The **Izvēlieties** poga pārvieto priekšpastiprinātāja vadīklas uz dažādām ieejām.

Vienmēr ir atlasīts vismaz viens priekšpastiprinātājs. Lai mainītu, kuru(-us) priekšpastiprinātāju(s) ietekmē vadīklas, nospiediet **Izvēlieties** pogu. Kad to darāt, jaunievēlētā priekšpastiprinātāja numurs iedegas zaļā krāsā, un priekšpastiprinātāja iestatījumu indikatori mainās, lai tie atbilstu jaunajam priekšpastiprinātājam.

Kad ieslēdzat savuScarlett 4i4 pēdējais atlasītais priekšpastiprinātājs pirms tā izslēgšanas paliek atlasītais priekšpastiprinātājs.

## **Priekšpastiprinātāju savienošana**

Priekšpastiprinātāju saistīšana ļauj vienlaikus vadīt divus priekšpastiprinātājus, izmantojot vienu priekšpastiprinātāju vadīklu komplektu. Varat saskaņot pastiprinājuma vadīklas diviem priekšpastiprinātājiem un iespējot citas priekšpastiprinātāja vadīklas. Tas ir noderīgi stereo ierakstīšanai, piemēram, mikrofonu pārim, stereo sintezatoram vai tastatūrai.

Lai saistītu priekšpastiprinātājus:

• Nospiediet un turiet **Izvēlieties** pogu uz vienu sekundi.

Kad esat izveidojis priekšpastiprinājuma saiti:

• Abi priekšpastiprinātāja numuri ir gaiši zaļā krāsā un Gain Halos uz laiku līdz to priekšpastiprinājuma līmenim.

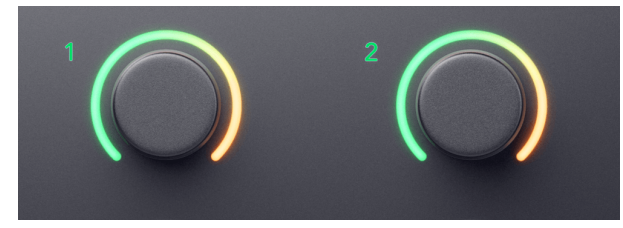

- Priekšpastiprinājuma pastiprinājuma līmenis ir iestatīts uz mazāko vērtību jaunizveidotajam pārim.
- Priekšpastiprinājuma iestatījumi tiek mantoti no pašlaik atlasītā priekšpastiprinātāja, piemēram, ir atlasīts priekšpastiprinātājs 1, tāpēc priekšpastiprinātājs 2 manto, **Gaiss**, **Drošs** un **Inst** iestatījumi no priekšpastiprinātāja 1.
- Mainot jebkuru priekšpastiprinājuma iestatījumu, tiek mainīts abu priekšpastiprinātāju stāvoklis.
- Pielāgojot pastiprinājuma kontroli, tiek mainīts abu priekšpastiprinātāju pastiprinājuma līmenis, un tas tiek rādīts abos Gain Halos.
- 48V atspējo abiem priekšpastiprinātājiem.

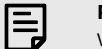

### **Piezīme**

Varat saistīt tikai blakus esošos priekšpastiprinātājus, ja kreisais kanāls ir iestatīts kā nepāra numuru ievades kanāli, piemēram, varat saistīt 1. un 2. ievades kanālus vai 3. un 4., bet ne 2. un 3. kanālu.

Ievade ir apgriezta. Noklikšķiniet, lai Atiestatīt maksimālā līmeņa mērītājs pēc apgriešanas.

Varat arī saistīt tikai mikrofona priekšpastiprinātājus — fiksēta līmeņa līnijas ieejas ierīces aizmugurē Scarlett 4i4 nav priekšpastiprinātāja vadības ierīču.

# **Priekšpastiprinātāju atsaistīšana**

Lai atsaistītu priekšpastiprinātājus, turiet nospiestu **Izvēlieties** pogu vienu sekundi. Atsaistot pāri:

- Pirmais iepriekš saistītā pāra priekšpastiprinātājs tiek atlasīts un iedegas zaļā krāsā.
- Pastiprinājuma līmeņi un priekšpastiprinājuma iestatījumi paliek nemainīgi, taču tagad varat tos mainīt neatkarīgi.

## **Priekšpastiprinātāju savienošana Focusrite Control 2**

# **Priekšpastiprinātāju savienošana**

Lai saistītu priekšpastiprinātājus no Focusrite Control 2:

- 1. Virziet kursoru virs priekšpastiprinātāja, kuru vēlaties saistīt.
- 2. Noklikšķiniet uz elipses ikonas
- 3. Klikšķis Saite ar analogo 2 (vai līdzīgi atkarībā no priekšpastiprinātāja).

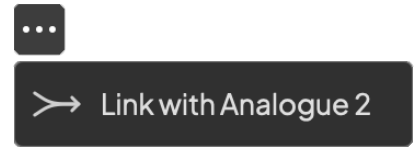

Saistītie priekšpastiprinātāji parāda  $\mathcal O$  ikonu blakus viņu vārdam.

# **Priekšpastiprinātāju atsaistīšana**

Lai atsaistītu priekšpastiprinātājus no Focusrite Control 2:

- 1. Virziet kursoru virs priekšpastiprinātāja, kuru vēlaties atsaistīt.
- 2. Noklikšķiniet uz elipses ikonas ...
- 3. Klikšķis Sadalīti kanāli.

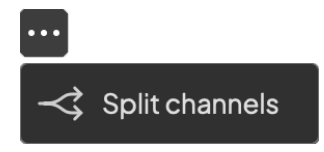

- Pirmais iepriekš saistītā pāra priekšpastiprinātājs tiek atlasīts un iedegas zaļā krāsā.
- Pastiprinājuma līmeņi un priekšpastiprinājuma iestatījumi paliek nemainīgi, taču tagad varat tos mainīt neatkarīgi.

## <span id="page-15-0"></span>**48 V poga (fantoma barošana)**

**48V**, ko parasti dēvē arī par "fantoma barošanu", nosūta 48 voltus no jūsu interfeisa XLR savienotāja uz ierīcēm, kurām darbam nepieciešama jauda. Visizplatītākā izmantošana ir strāvas nosūtīšana uz kondensatora mikrofoniem, taču jums var būt arī nepieciešams **48V** iebūvētiem mikrofonu priekšpastiprinātājiem, aktīviem dinamiskiem mikrofoniem un aktīvajiem DI kastēm.

Lai ieslēgtu 48 V:

- 1. Savienojiet savu mikrofonu vai citu barošanas ierīci ar XLR ieeju savā interfeisā, izmantojot XLR kabeli. **48V** netiek nosūtīts uz 6,35 mm (1/4") ligzdas ieejām.
- 2. Izvēlieties pareizo ievades kanālu.
- 3. Nospiediet pogu **48V** poga (vai atbilstošā programmatūras poga)

The **48V** ikona iedegas zaļā krāsā, lai parādītu, ka tā ir iespējota.

48 V fantoma strāva tagad tiek nosūtīta uz atlasīto XLR ieeju un visām ierīcēm, kas pievienotas XLR ieejai.

# **48V (Phantom Power) programmatūras vadība**

Lai iespējotu 48V (Phantom Power) no Focusrite Control 2 noklikšķiniet uz +48V pogu. Tas ir tas pats, kas nospiest 48 V pogu uz Scarlett 4i4 aparatūra.

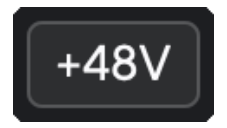

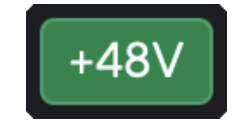

+48V Fantoma izslēgšana +48V Fantoma barošana ieslēgta

#### **Svarīgs**  $\left( \left| \right. \right)$

Ja nejauši nosūtāt **48V** fantoma barošana ar nepareizu ieeju, lielākā daļa mūsdienu cita veida mikrofonu, piemēram, dinamiskie vai lentes, netiks bojāti, taču daži vecāki mikrofoni var tikt bojāti. Ja neesat pārliecināts, lūdzu, pārbaudiet sava mikrofona lietotāja rokasgrāmatu, lai pārliecinātos, ka tas ir droši lietojams **48V** fantoma spēks.

## **Inst (instrumentu) pogas un līnijas līmeņa ievades**

The **Inst** Poga (Instruments) ietekmē tikai 6,35 mm (1/4") līnijas ievadi atlasītajam kanālam, vai nu 1. vai 2. ieejai. Tā maina to no ieejas, kas piemērota*līnijas līmenī*ierīces uz ieeju, kas ir labāk piemērota instrumentu līmena ierīcēm.

Lai iespējotu vai atspējotu instrumenta režīmu 6,35 mm (1/4") ligzdas ieejai, atlasiet kanālu un nospiediet **Inst** pogu vienu reizi. Zaļie šovi **Inst** ir iespējots, un tiek rādīts balts **Inst** ir atspējots. Iespējojot Inst un pievienojot Scarlett ligzdu, minimālais ieejas pastiprinājums tiek mainīts uz +7 dB.

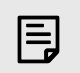

**Piezīme** Kad **Inst** gaisma ir balta, 6,35 mm ligzdas ieeja ir līnijas līmenī.

Kad **Inst** ir iespējots (zaļš), jūs varat pievienot instrumenta līmeņa ierīces 1/4" ieejām, piemēram, bet ne tikai:

- Elektriskās vai elektroakustiskās ģitāras tieši un ar efektu pedāļiem.
- Elektriskie basi
- Akustiskie instrumenti ar noņēmējiem, piemēram, vijoles, kontrabasi utt.

Kad **Inst** ir atspējots (balts), jūs varat savienot līnijas līmeņa ierīces ar 6,35 mm (1/4") ieejām, piemēram, bet ne tikai:

- Sintezatori
- Klaviatūras
- Bungu mašīnas
- Ārējo mikrofonu priekšpastiprinātāji

## **Instrumentu/līnijas programmatūras vadība**

Lai mainītu ieeju 1 vai 2 starp instrumentu un līniju no Focusrite Control 2 noklikšķiniet uz**Inst**pogu vienu reizi.

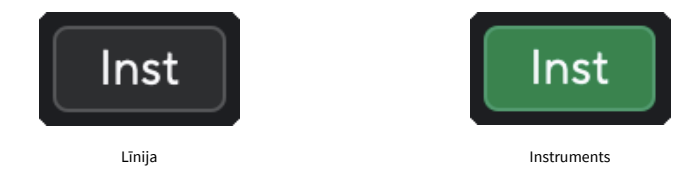

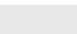

E

### **Piezīme**

Kad pārslēdzaties starp **Inst** un Line, pastiprinājums paliek pēdējā iestatītajā līmenī.

## <span id="page-16-0"></span>**Auto Gain**

Auto Gain ļauj nosūtīt signālu uz jūsu Scarlett 4i4 (piemēram, dziedot vai spēlējot savu instrumentu) 10 sekundes un ļaujiet Scarlett iestatīt labu līmeni jūsu priekšpastiprinātājiem. Ja atklājat, ka līmeņi nav pareizi, varat manuāli pielāgot pastiprinājuma vadīklas, lai pirms ierakstīšanas precīzi noregulētu līmeņus.

Lai izmantotu automātisko pastiprināšanu:

- 1. Nospiediet pogu **Izvēlieties** pogu, lai pārvietotu priekšpastiprinātāja vadīklas uz pareizo priekšpastiprinātāju.
- 2. Nospiediet balto **Auto** pogu uz jūsu Scarlett vai atbilstošo programmatūras pogu. The **Auto** ikona desmit sekundes deg zaļā krāsā. Atbilstošais Gain Halo pārvēršas par desmit sekunžu atpakaļskaitīšanas taimeri.

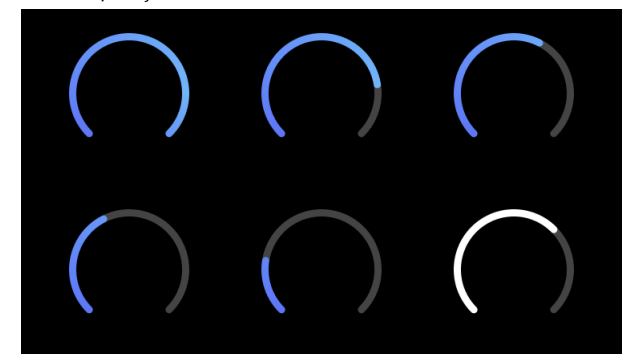

3. Runājiet vai dziediet mikrofonā vai spēlējiet savu instrumentu automātiskās pastiprināšanas laika atskaites laikā. Veiciet ierakstīšanas laikā tā, kā to darītu, lai pārliecinātos, ka automātiskais pastiprinājums iestata labu līmeni.

Ja automātiskais pastiprinājums bija veiksmīgs, Gain Halo iedegas zaļā krāsā, pirms pastiprinājuma vērtība uz sekundi tiek parādīta uz Gain Halo. Pastiprinājums tagad ir iestatīts labā līmenī jūsu ierakstam.

Ja Auto Gain neizdodas, Gain Halo deg sarkanā krāsā. Lūdzu, skatiet sadaļu, [Gain Halo kļuva](#page-17-0) [sarkans \[18\]](#page-17-0), lai iegūtu vairāk informācijas.

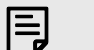

#### **Piezīme**

ScarlettAutomātiskais pastiprinājums nodrošina, ka jūsu līmeņi ir iestatīti pareizi, ne tikai izmantojot ievades signālu, bet arī faktorus:

- Priekšpastiprinātāja trokšņu grīda.
- Digitālais klusums.
- Starpkanālu šķērsruna.
- Nevēlami sitieni vai triecieni uz jūsu mikrofoniem.

# <span id="page-17-0"></span>**Automātiskās pastiprināšanas programmatūras vadība**

Lai izmantotu Auto Gain in Focusrite Control 2:

1. Noklikšķiniet uz pogas Auto Gain Focusrite Control 2.

**Auto Gain** 

2. Runājiet vai dziediet mikrofonā vai spēlējiet savu instrumentu automātiskās pastiprināšanas laika atskaites laikā. Veiciet ierakstīšanas laikā tā, kā to darītu, lai pārliecinātos, ka automātiskais pastiprinājums iestata labu līmeni.

Sākas automātiskās pastiprināšanas process, un programmatūras Gain halo pārvēršas par atpakaļskaitīšanas taimeri.

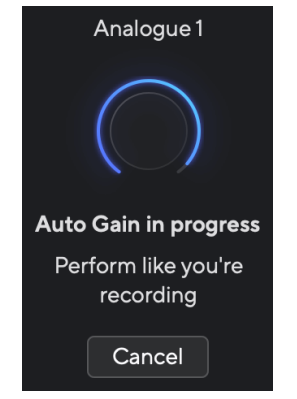

Ja automātiskais pastiprinājums bija veiksmīgs, Gain Halo iedegas zaļā krāsā, pirms pastiprinājuma vērtība uz sekundi tiek parādīta uz Gain Halo. Pastiprinājums tagad ir iestatīts labā līmenī jūsu ierakstam.

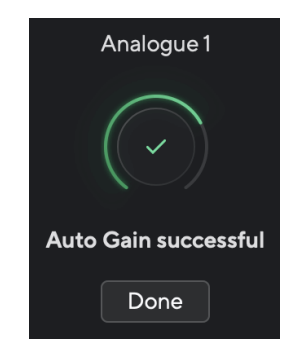

# **Gain Halo kļuva sarkans Auto Gain laikā**

Ja ievades signāls nav piemērots automātiskajam pastiprinājumam (piemēram, nav signāla), pēc desmit sekundēm automātiskais pastiprinājums apstājas un Gain Halo uz sekundi iedegas sarkanā krāsā. Pastiprinājums atgriežas pie vērtības, ko iestatījāt pirms automātiskās pastiprināšanas palaišanas.

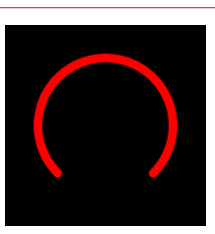

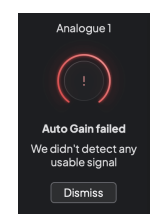

Hardware Gain Halo Focusrite Control 2 Automātiskā pastiprināšana neveiksmīga

Pirms automātiskās pastiprināšanas atkārtotas palaišanas pārliecinieties, vai ieejai ir pareizi pievienots savienojums, ja izmantojat kondensatora mikrofonu, ir ieslēgts 48 V spriegums un automātiskās pastiprināšanas darbības laikā tiek atskaņota skaņa.

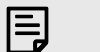

### **Piezīme**

Lai atceltu automātisko pastiprināšanu, jebkurā procesa laikā vēlreiz nospiediet pogu Auto Gain. Pastiprinājums atgriežas pie vērtības, ko iestatījāt pirms automātiskās pastiprināšanas palaišanas.

### <span id="page-18-0"></span>**Daudzkanālu automātiskais pastiprinājums**

Auto Gain ļauj nosūtīt signālu uz jūsu Scarlett 4i4 (piemēram, dziedot vai spēlējot savu instrumentu) 10 sekundes un ļaujiet Scarlett iestatīt labu līmeni jūsu priekšpastiprinātājiem. Ja atklājat, ka līmeņi nav pareizi, varat manuāli pielāgot pastiprinājuma vadīklas, lai pirms ierakstīšanas precīzi noregulētu līmenus.

Daudzkanālu automātiskais pastiprinājums sāk automātiskās pastiprināšanas procesu visiem priekšpastiprinājuma kanāliem jūsu saskarnē. Tas ir īpaši noderīgi, lai ātri iestatītu līmeņus situācijās, kad vienlaikus izmantojat vairākus kanālus, piemēram:

- Nosakiet sev līmeņus, ja spēlējat ģitāru un dziedat vienlaikus.
- Bundzinieka līmeņu iestatīšana, ja bungu komplektā ir vairāki mikrofoni.
- Līmenu iestatīšana grupai, kas ieraksta tiešraidē kopā.

Lai sāktu daudzkanālu automātiskās pastiprināšanas procesu:

1. Turiet **Auto** pogu divas sekundes.

The **Auto** ikona izzūd starp izslēgtu un zaļo uz desmit sekundēm, un Gain Halos visiem kanāliem pārvēršas par desmit sekunžu atpakaļskaitīšanas taimeriem.

2. Runājiet vai dziediet mikrofonā vai spēlējiet savu instrumentu automātiskās pastiprināšanas laika atskaites laikā. Veiciet ierakstīšanas laikā tā, kā to darītu, lai pārliecinātos, ka automātiskais pastiprinājums iestata labu līmeni.

Ja automātiskais pastiprinājums bija veiksmīgs, Gain Halos ir gaiši zaļš pirms pastiprinājuma vērtības uz sekundi tiek parādīts Gain Halos. Pastiprinājums tagad ir iestatīts labā līmenī jūsu ierakstam.

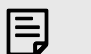

### **Piezīme**

Lai atceltu automātisko pastiprināšanu, jebkurā procesa laikā vēlreiz nospiediet pogu Auto Gain. Pastiprinājums atgriežas pie vērtības, ko iestatījāt pirms automātiskās pastiprināšanas palaišanas.

# **Klipu drošā poga**

The **Drošs** poga attiecas uz Clip Safe, kas automātiski pielāgo priekšpastiprinājuma pastiprinājumu, ja pastāv risks, ka tas var tikt izgriezts.

Apgriešana notiek, ja pastiprinājums ir iestatīts pārāk augsts, lai ierakstītu skaņu, un jūsu ieeja pārslogo priekšpastiprinātāju. Izgriešanas simptoms ir priekšpastiprinājuma kropļojumi, kas bieži ir nepatīkami un var sabojāt ierakstu. Clip Safe palīdz jums no tā izvairīties, tādēļ, ja jūsu ievade tuvojas izgriešanai, Clip Safe samazina priekšpastiprinājuma pastiprinājumu, tāpēc jums nebūs atkārtoti jāieraksta uzņemtais.

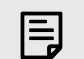

# **Piezīme**

Clip Safe ir pieejams tikai ar frekvenci līdz 96 kHz, to nevar izmantot ar četrjoslu (176,4 kHz un 192 kHz) izlases frekvenci. Safe LED iedegas sarkanā krāsā, lai parādītu, kad tas nav pieejams.

Lai iespējotu klipu **Drošs**:

- 1. Nospiediet pogu **Izvēlieties** pogu, lai pārvietotu priekšpastiprinātāja vadīklas uz pareizo priekšpastiprinātāju.
- 2. Nospiediet pogu **Drošs** pogu interfeisā vai atbilstošo programmatūras pogu.

Iespējojot Safe, **Drošs** ikona deg zaļā krāsā. Droša ikona deg baltā krāsā, kad tā ir atspējota un pieejama.

Ja, izmantojot priekšpastiprinājuma saiti, ir atlasītas divas ieejas, **Drošs** tiek piemērots abiem priekšpastiprinātājiem.

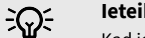

### **Ieteikums**

Kad iespējojat Clip Safe, jūsu Scarlett nepārtraukti uzrauga jūsu ievades signālus līdz pat 96 000 reižu sekundē, un, izmantojot analogo priekšpastiprinājuma regulēšanu un DSP, Clip Safe ievērojami samazina izgriešanas risku.

# **Klipu drošs Focusrite Control 2**

Lai iespējotu Clip Safe no Focusrite Control 2, noklikšķiniet uz Drošs poga:

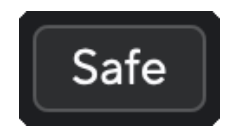

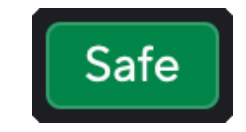

Droši izslēgts Drošs ieslēgts

# <span id="page-19-0"></span>**Gaisa režīmi**

Air ļauj mainīt Scarlett priekšpastiprinājuma skaņu ar diviem dažādiem režīmiem; Gaisa klātbūtne vai gaisa klātbūtne un harmoniskā piedziņa.

Gaiss ietekmē mikrofona, līnijas un instrumentu ievades.

Lai iespējotu gaisu, atlasiet savu ievadi, vienreiz nospiediet pogu Gaisa, lai aktivizētu gaisa klātbūtni, vēlreiz nospiediet pogu Gaisa klātbūtne un Harmoniskais diskdzinis un vēlreiz, lai izslēgtu. Gaisa gaismas diode maina krāsu, lai parādītu, kuru režīmu esat izvēlējies:

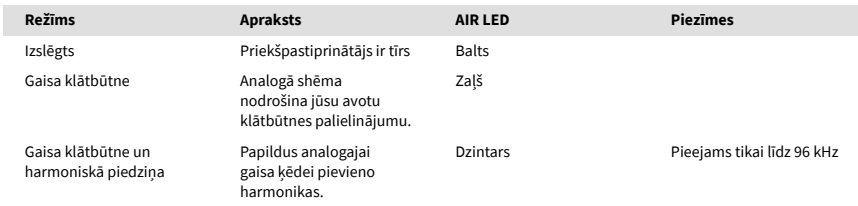

# **Gaisa programmatūras vadība**

Lai iespējotu AIR no Focusrite Control 2 noklikšķiniet uz Gaiss pogu. Tas ir tas pats, kas nospiest Gaiss pogu uz Scarlett 4i4 aparatūra.

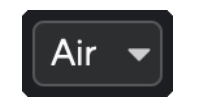

Gaisa izslēgšana

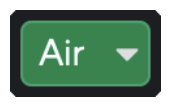

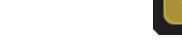

Atlasīta gaisa klātbūtne **Atlasīts gaisa klātbūtne un braukšana** 

Kad noklikšķināt Focusrite Control 2Gaisa poga tiek aktivizēts pēdējais atlasītais gaisa režīms. Lai mainītu atlasīto gaisa režīmu (Klātbūtne vai Klātbūtne un braukšana), noklikšķiniet uz bultiņas, lai parādītu nolaižamo izvēlni.

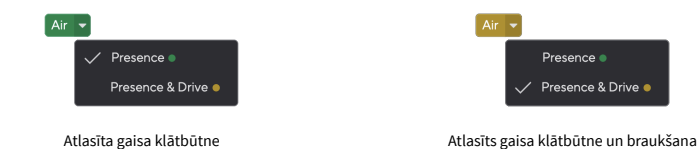

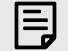

### **Piezīme**

Air Presence & Drive ir pieejams tikai ar frekvenci līdz 96 kHz, to nevar izmantot četrjoslu (176,4 kHz un 192 kHz) izlases frekvencēs.

## <span id="page-20-0"></span>**Izvades kontrole un līmeņa mērītājs**

The **Izvade** vadība un izejas līmeņa mērītājs ir saistīti ar signāliem, kas nonāk 1. un 2. izejā jūsu ierīces aizmugurē. Scarlett 4i4, izejas, kuras visbiežāk pievienojat monitora skalruniem.

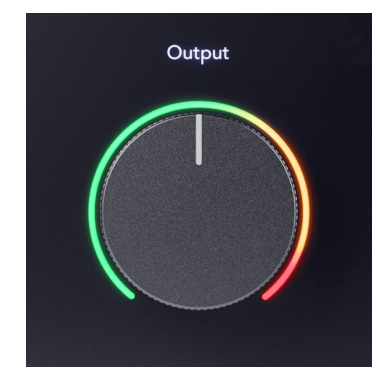

The **Izvade** vadība iestata līmeni izejās no nekā (pilnībā pretēji pulksteņrādītāja virzienam) uz pilna mēroga izvadi (pilnībā pulksteņrādītāja virzienā).

Izvades līmeņa mērītājs ap izvades līmeņa vadību ir iepriekš izbalēšanas mērītājs (to neietekmē vadības ierīces pozīcija), kas parāda datora signāla līmeni.

### **Austiņu izeja**

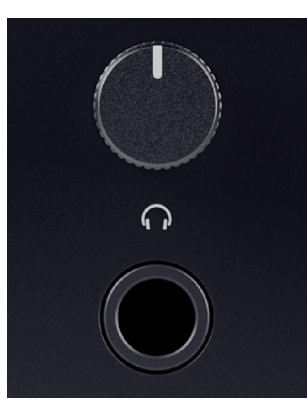

Austiņu izeja ir 6,35 mm (¼") TRS ligzda. Daudzām austiņām ir 3,5 mm TRS ligzda, lai tās savienotu ar savu Scarlett 4i4 jums ir jāizmanto TRS 6,35 mm līdz 3,5 mm adapteris.

Vadība virs austiņu izejas kontrolē austiņu līmeni.

Dažas augstākas pretestības austiņas var būt klusas, izmantojot tās ar a Scarlett 4i4, iesakām izmantot austiņas ar pretestību līdz 300Ω.

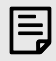

#### **Piezīme**

Dažām austiņām un ligzdas adapteriem var būt TS vai TRRS savienotāji, piemēram, ja tiem ir kabelī iebūvēts mikrofons vai skaļuma regulators. Maz ticams, ka šīs austiņas darbosies pareizi. Ja rodas problēmas, izmantojiet austiņas un ligzdas adapteri ar TRS ligzdas savienotājiem.

# **Skaļruņu, līniju un austiņu izvades maršrutēšana**

Austiņu izvadei var piešķirt aparatūras ieeju (tiešās uzraudzības) un programmatūras atskaņošanas kanālu kombināciju.

Papildinformāciju par austiņu izvades miksa izveidi skatiet sadaļā [Focusrite Control 2](#page-38-0)  [Mikseris \[39\].](#page-38-0)

The Scarlett 4i4 austiņu izeja nav atkarīga no līnijas izejām 1/2 un 3/4, nodrošinot jums pilnīgi neatkarīgu austiņu kombināciju.

# <span id="page-21-0"></span>**Aizmugurējais panelis padziļināti**

Šajā sadaļā ir aprakstītas visas jūsu ierīces funkcijas Scarlett 4i4aizmugurējā panelī, ko viņi dara, kā jūs tos varētu izmantot un kā tie darbojas Focusrite Control 2.

## **USB savienojumi**

### **USB ports**

C tipa USB ports, kas apzīmēts **USB** ir savienot Scarlett ar datoru.

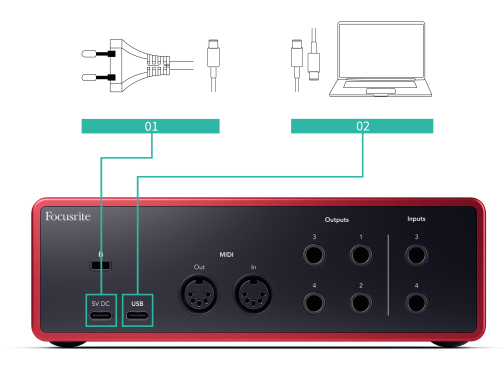

Savienojums ar datoru nodrošina USB barošanu, divvirzienu audio saziņu un savienojumu ar Focusrite Control 2.

### **5V DC Osta**

The Scarlett 4i4 patērē lielu enerģijas daudzumu. Dažās lielas jaudas situācijās, piemēram, atskaņojot austiņas lielā skaļumā, dažu datoru USB porti var nenodrošināt pietiekami daudz enerģijas un jūsu Scarlett 4i4 var atvienoties vai USB ikona  $\overrightarrow{C}$  mirgo sarkanā krāsā.

Ja novērojat šādu darbību, mēs iesakām izmantot tīkla barošanas bloku, lai Scarlett barotu, izmantojot **5V DC** osta.

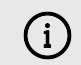

#### **USB Ikona Mirgo Sarkanā Krāsā**

Ja USB ikona mirgo sarkanā krāsā, tas nozīmē, ka jūs Scarlett 4i4 nesaņem pietiekami daudz jaudas.

Lai atrisinātu šo problēmu:

- 1. Atvienojiet abus USB kabeļus. Šādā secībā: pievienojiet strāvas padevi **Jauda** USB ports, pēc tam pievienojiet USB kabeli **USB ports** uz Skārletas.
- 2. Pārliecinieties, vai izmantojat oriģinālo USB barošanas avotu.
- 3. Pārbaudiet citu datora USB pieslēgvietu un pārliecinieties, vai tiek izveidots savienojums tieši ar datoru, nevis izmantojot USB centrmezglu.

## **MIDI**

The Scarlett 4i4 MIDI ieejas un izejas porti ļauj izmantot Scarlett kā USB MIDI interfeisu. MIDI IN saņem MIDI signālus no tastatūrām vai kontrolleriem; MIDI OUT nosūta MIDI informāciju sintezatoriem, bungu mašīnām vai MIDI vadāmām iekārtām.

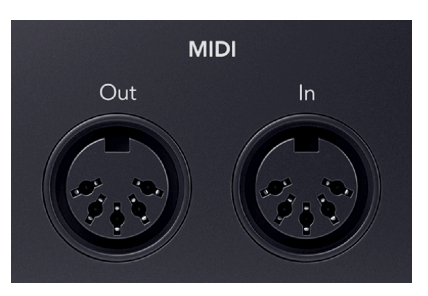

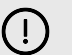

### **Svarīgs**

Kad pirmo reizi saņemat savu Scarlett 4i4 MIDI ir atspējots, jo tas ir Easy Start režīmā. Lai iespējotu MIDI, instalējiet un atveriet Focusrite Control 2.

Lai izmantotu MIDI IO, nav nepieciešama nekāda iestatīšana Scarlett 4i4 kā USB MIDI interfeisu, tomēr, lai izmantotu MIDI, ir jāinstalē un jāatver Focusrite Control 2. The Scarlett 4i4MIDI porti parādās jūsu MIDI iespējotajā programmatūrā, un jūs varat sūtīt vai saņemt MIDI datus starp datoru un MIDI aparatūru, izmantojot Scarlett 5 kontaktu DIN MIDI portus.

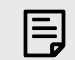

### **Piezīme**

Jūsu MIDI Out ports Scarlett 4i4 **nevar** darbojas kā MIDI Thru ports.

# **Skaļruņu izejas**

**Izejas 1** un **2** ir līnijas līmeņa izejas, lai savienotu jūsu Scarlett 4i4 uz pastiprinātāju vai aktīviem monitoriem. Izejas ir līdzsvarotas 1/4" TRS ligzdas izejas, tās var izmantot vai nu ar nesabalansētu TS vai balansētu TRS ligzdas kabeļiem.

Jūsu Scarlett 4i4priekšējais panelis **Izvade** ciparnīca kontrolē līmeni, uz kuru nosūtīts **Izejas 1** un **2**.

# <span id="page-22-0"></span>**Līnijas izejas**

Līnijas izejas 3-4 tiem ir identiski elektriskie raksturlielumi ar monitora līnijas izejām no 1 līdz 2, bet tos nekontrolē izejas vadība.

Varat iestatīt šajās izejās pieejamos signālus, izmantojot Focusrite Control 2, un izmantojiet izejas, lai vadītu papildu skaļruņus daudzkanālu uzraudzības sistēmā, piemēram, zemfrekvences skaļrunī vai nosūtītu signālus uz ārējo efektu procesoriem.

# <span id="page-23-0"></span>**DAW (ierakstīšanas programmatūras) iestatīšana**

TheScarlett ir saderīgs ar jebkuru ASIO atbalstītu DAW operētājsistēmā Windows un jebkuru Core Audio atbalstītu DAW operētājsistēmā MacOS.

Lai palīdzētu jums sākt darbu, mēs esam apkopojuši darbības, lai iestatītu saskarni un sāktu ierakstīšanu visizplatītākajās DAW. Ja jums nepieciešama papildu informācija, lūdzu, skatiet sava DAW lietotāja rokasgrāmatu.

Ja jūsu datorā vēl nav instalēts DAW, kas palīdzētu jums sākt darbu,Scarlett nāk ar Ableton Live Lite un Pro Tools versiju. Tiem varat piekļūt [Viegls sākums \[5\]](#page-4-0) , vai no jūsu [Focusrite konts.](https://customer.focusritegroup.com/my-software)

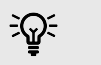

### **Ieteikums Kas ir DAW?**

DAW apzīmē 'Digital Audio Workstation' un ir termins, kas tiek apzīmēts ar jebkuru programmatūru, kuru izmantojat, lai ierakstītu aranžējumu vai mūziku.

# <span id="page-24-0"></span> **Ableton tiešraide**

Lai iestatītu Ableton Live, veiciet šīs darbības:

### **Windows**

- 1. Datorā atveriet Ableton Live.
- 2. Klikšķis Iespējas > Preferences....

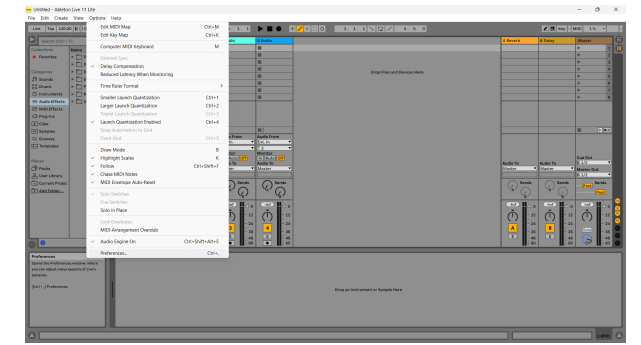

- 3. Dodieties uz **Audio** cilne Preferences loga kreisajā pusē.
- 4. Iestatiet **Vadītāja tips** uz ASIO, un **Audio ierīce** uz Focusrite USB ASIO.

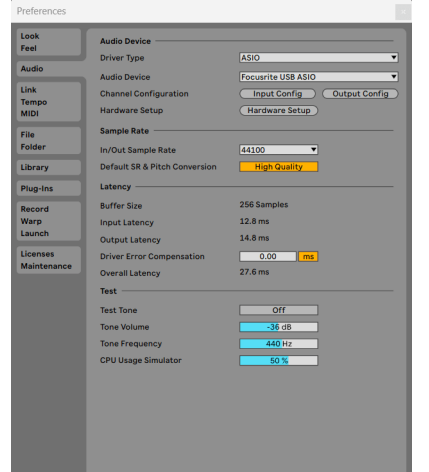

5. Klikšķis Ievades konfigurācija.

Nākamais solis ir panākt, lai visas ierīces ievades tiktu parādītas kā ievades opcijas pakalpojumā Ableton.

6. Noklikšķiniet, lai iezīmētu katru kopu **Mono** un **Stereo Ievades** lai tie tiktu rādīti kā atlasāmi tiešraidē.

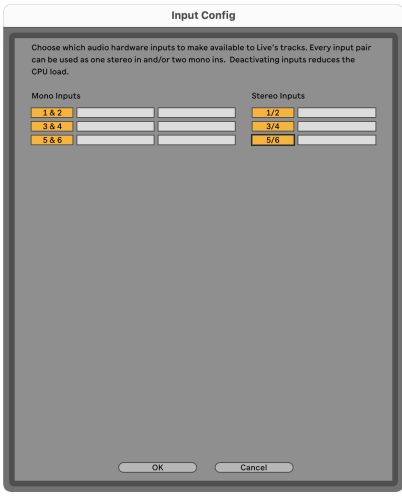

- 7. Klikšķis **labi**.
- 8. Dariet to pašu attiecībā uz **Izvades konfigurācija**, ja izmantojat vairākas izejas no jūsu Scarlett 4i4.

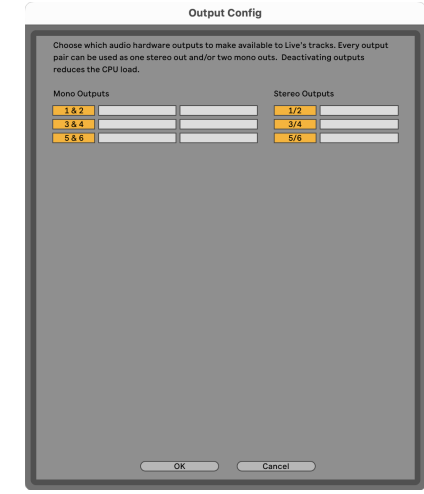

9. Aizveriet iestatījumu logu.

### **Mac**

- 1. Datorā atveriet Ableton Live.
- 2. Klikšķis **Tiešraide** augšējā izvēlņu joslā.

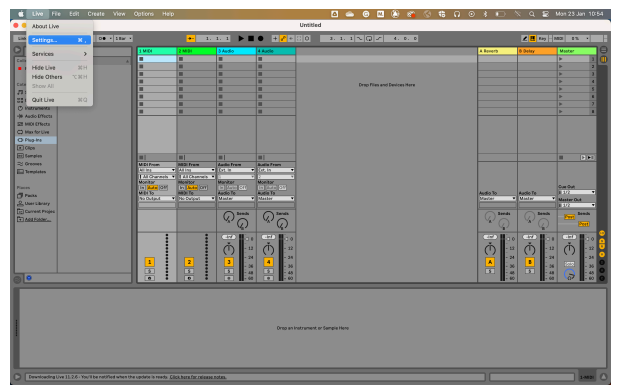

- 3. Klikšķis **Iestatījumi**.
- 4. Dodieties uz **Audio** cilne Preferences loga kreisajā pusē.
- 5. Iestatiet **Audio ievades ierīce** un **Audio izvades ierīce** uz Scarlett 4i4 4. ģen.

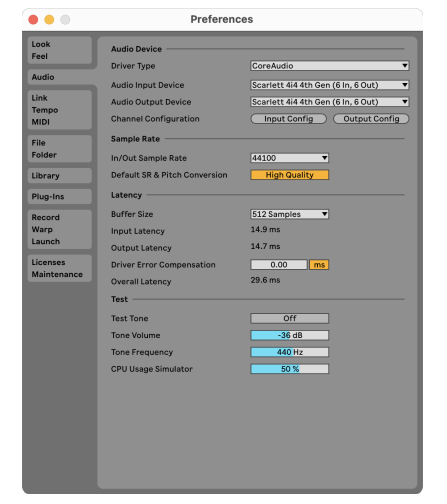

6. Klikšķis **Ievades konfigurācija**.

Nākamais solis ir panākt, lai visas ierīces ievades tiktu parādītas kā ievades opcijas pakalpojumā Ableton.

7. Noklikšķiniet, lai iezīmētu katru kopu **Mono** un **Stereo Ievades** lai nodrošinātu, ka tie tiek rādīti kā atlasāmi tiešraidē. Jūs redzēsiet līdz six kanāliem.

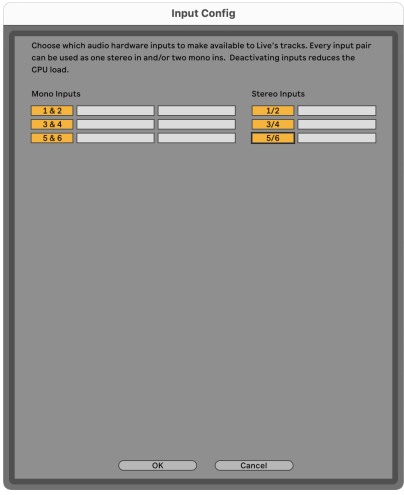

- 8. Klikšķis **labi**.
- 9. Dariet to pašu attiecībā uz **Izvades konfigurācija**, ja izmantojat vairākas izejas no jūsu Scarlett 4i4.

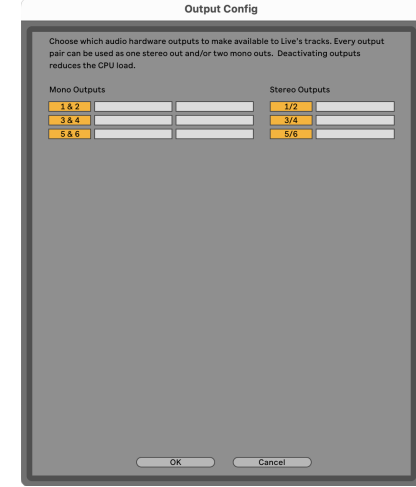

10. Aizveriet iestatījumu logu.

# **Skaņas ievadīšana Abletonā**

1. Noklikšķiniet, lai iezīmētu **Audio** Izsekot Live galvenajā logā. Tiešraidei bija divi skati (sesija un vienošanās), tāpēc atkarībā no tā, kurā skatā atrodaties, lūdzu, skatiet tālāk norādītos ekrānuzņēmumus.

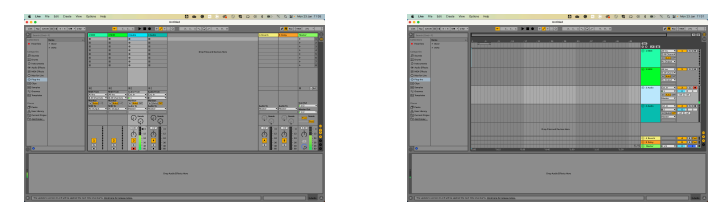

2. Iestatiet **Audio no** uz **Ārējais In** un ievades nolaižamajā sarakstā uz jūsu izmantotās saskarnes ievadi, piemēram, **1**.

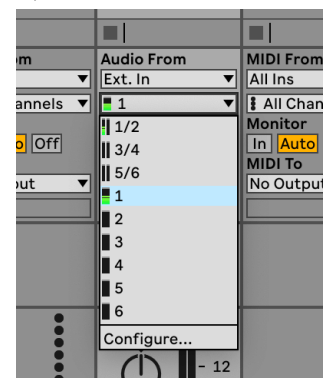

3. Iestatiet **Monitors** uz **Auto**.

Tas ļauj dzirdēt skaņu, kas nāk no Skārletas ieejas.

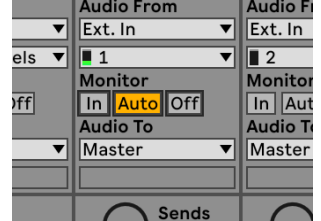

4. Noklikšķiniet uz ierakstīšanas pogas zem ieraksta. Tas deg sarkanā krāsā, kad ir ieslēgta ierakstīšanas svira.

Nosūtiet signālu uz Scarlett ieeju, un jums vajadzētu redzēt, kā Ableton skaitītājs kustas.

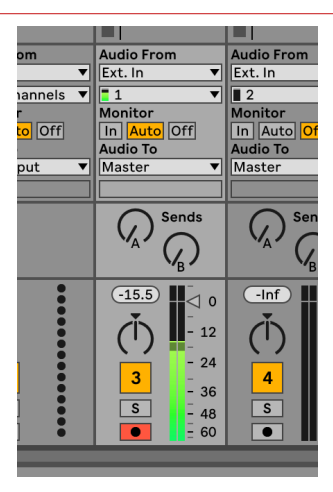

5. Kad esat gatavs ierakstīt, Ableton transporta joslā noklikšķiniet uz ierakstīšanas pogas ⏺.

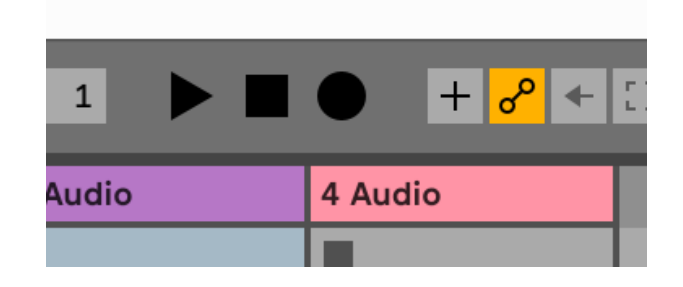

# <span id="page-27-0"></span> **Loģika un GarageBand**

Lai iestatītu Logic Pro un GarageBand, veiciet šīs darbības:

- 1. Datorā atveriet Logic Pro vai GarageBand (jums var tikt piedāvāts Izvēlieties projektu, varat izvēlēties Tukšs projekts vai izmantojiet veidni).
- 2. Izvēlieties Audio iekš **Izvēlieties trases veidu** logs.
- 3. Iestatiet **Audio ieeja** uz 1. ievade.

Ja neredzat nevienu ievadi, pārliecinieties, vai **Ierīce:** ir iestatīts uz jūsu Scarlett 4i4.

- a. Noklikšķiniet uz bultiņas pa labi no Ierīce sadaļā.
- b. Preferences logā iestatiet **Izvades ierīce** un **Ievades ierīce** uz Scarlett 4i4 4. ģen.

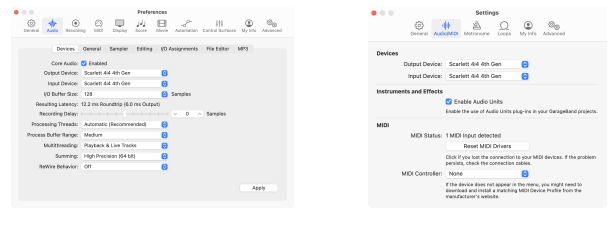

Logic Pro X GarageBand

- c. Klikšķis **Pieteikties** (tikai Logic Pro).
- d. Aizveriet **Preferences vai Iestatījumi** logs.
- 4. Logic Pro: Atzīmējiet **Ievades uzraudzība** un **Iespējot ierakstīšanu** . GarageBand: Atzīmējiet **Es gribu dzirdēt savu instrumentu, spēlējot un ierakstot**. Tas ļauj dzirdēt skaņu, kas nāk no Skārletas ieejas.
- 5. Klikšķis **Izveidot.**

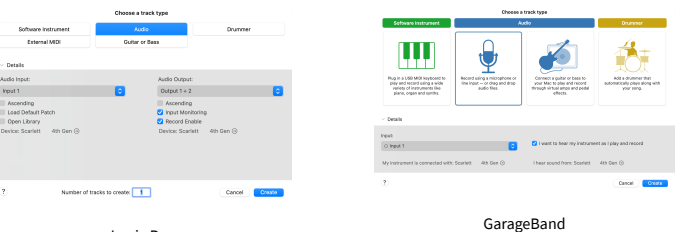

Logic Pro

6. Kad esat gatavs ierakstīt, noklikšķiniet uz ierakstīšanas pogas Logic/GarageBand augšpusē.

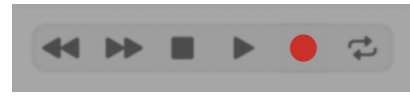

# <span id="page-28-0"></span> **Pro rīki**

Lai iestatītu Pro Tools, veiciet šīs darbības:

# **Mac un Windows**

- 1. Datorā atveriet Pro Tools.
- 2. Klikšķis Uzstādīt > Atskaņošanas dzinējs augšējā izvēlņu joslā.

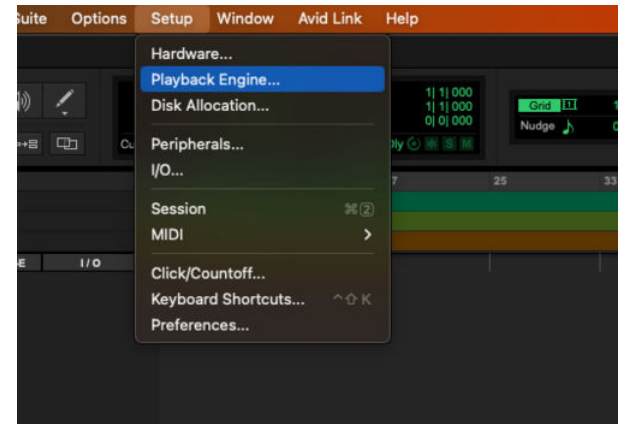

3. Izvēlieties Focusrite USB ASIO (Windows) vai Scarlett 4i4 4. paaudze **Atskaņošanas dzinējs** nomest lejā.

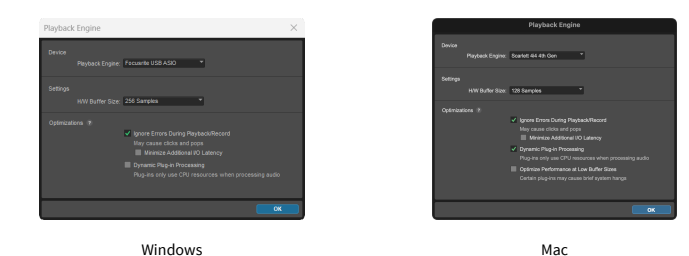

4. Klikšķis Trase > Jauns augšējā izvēlņu joslā.

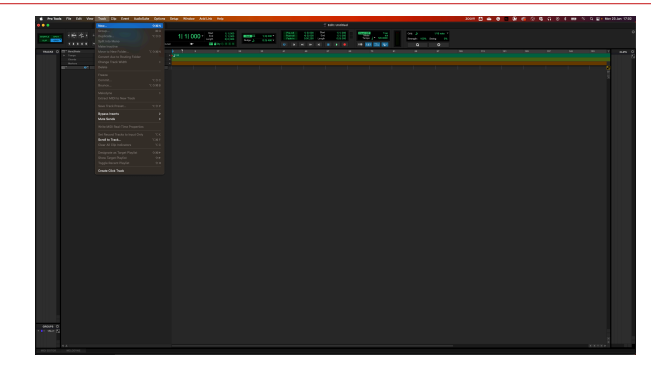

5. Iestatiet vajadzīgo ierakstu skaitu un iestatiet veidu uz Audio celiņš.

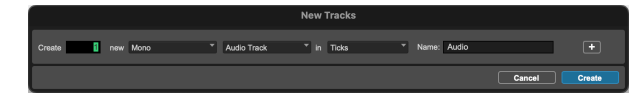

- 6. Klikšķis Izveidot
- 7. Noklikšķiniet uz ierakstīšanas grupas **u** un ievades iespējošana **u** pogas uz sliežu ceļa.

Tas ļauj dzirdēt skaņu, kas nāk no Skārletas ieejas.

- 8. Noklikšķiniet uz galvenās pogas Iespējot ierakstīšanu **P**ro Tools loga augšdaļā tas kļūst sarkans, kad tas ir iespējots
- 9. Noklikšķiniet uz pogas Atskaņot **labas ataktu ierakstīšanu**.

# <span id="page-29-0"></span> **Pļaujmašīna**

Lai iestatītu Reaper, veiciet šīs darbības:

## **Windows**

- 1. Datorā atveriet Reaper.
- 2. Ja redzat uznirstošo logu, kurā tiek prasīts izvēlēties audio ierīces draiveri, noklikšķiniet uz **Jā**

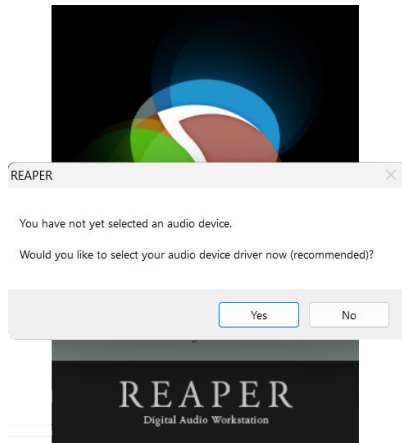

Ja neredzat uznirstošo logu, dodieties uz **Iespējas** (augšējā izvēlne) > **Preferences** > **Ierīce**

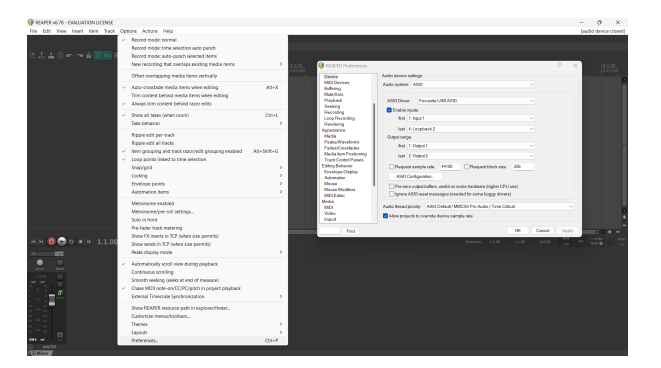

3. Iekš **Audio ierīces iestatījumi**.

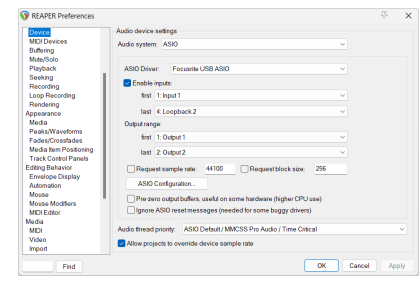

- a. Izvēlieties ASIO iekš **Audio sistēma:** nomest lejā.
- b. Izvēlieties Focusrite USB ASIO iekš **ASIO draiveris:** nomest lejā.
- 4. Klikšķis **labi**.
- 5. Klikšķis **Trase** (augšējā izvēlne) > **Ievietot jaunu celiņu**.

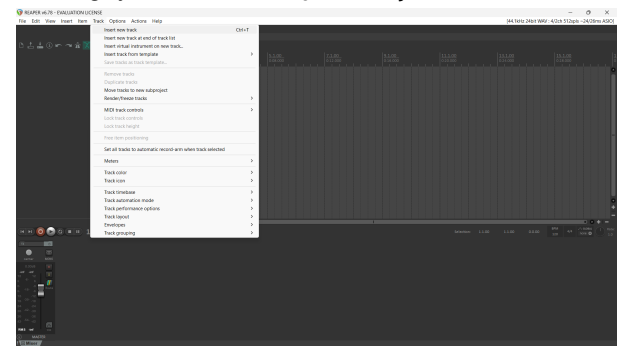

6. Noklikšķiniet uz sarkanās ierakstīšanas pogas.

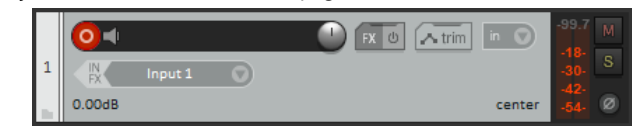

7. Noklikšķiniet uz **1. ievade** lodziņā, lai atlasītu ievadi savā Scarlett 4i4.

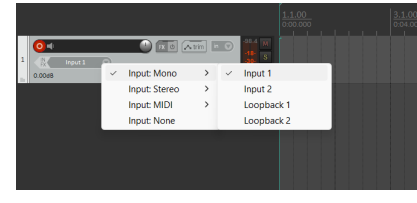

8. Kad esat gatavs ierakstīt, Reaper apakšējā sadaļā noklikšķiniet uz ierakstīšanas pogas.

### **Mac**

- 1. Datorā atveriet Reaper.
- 2. Ja redzat uznirstošo logu, kurā tiek prasīts izvēlēties audio ierīces draiveri, noklikšķiniet uz **Jā**

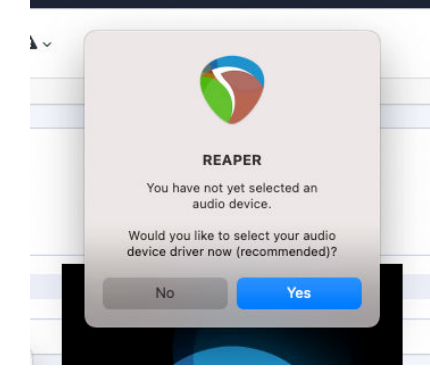

Ja neredzat uznirstošo logu, dodieties uz **Iespējas** (augšējā izvēlne) > **Iestatījumi** > **Ierīce**

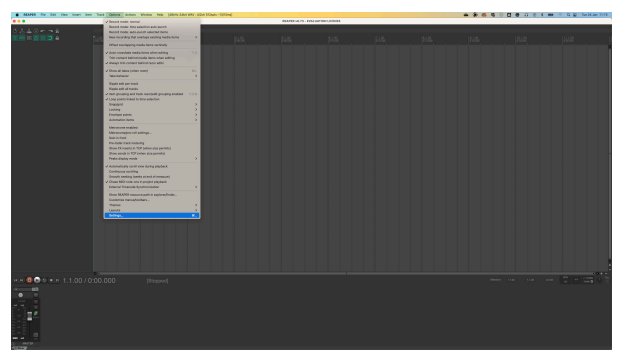

3. Izvēlieties Scarlett 4i4 iekš **Audio ierīce** nolaižamā izvēlne.

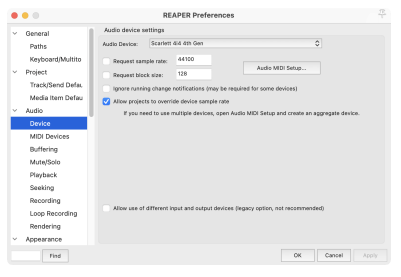

- 4. Klikšķis **labi**.
- 5. Klikšķis **Trase** (augšējā izvēlne) > **Ievietot jaunu celiņu**.

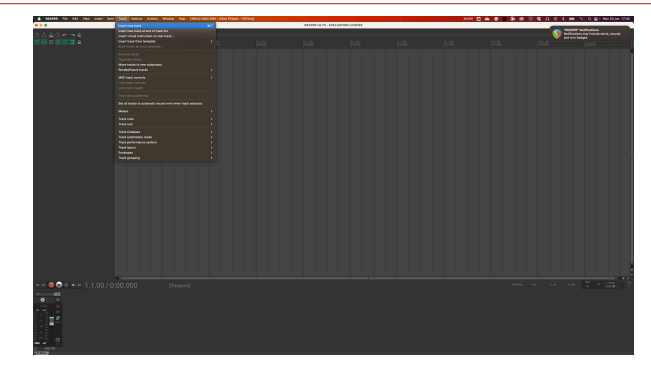

6. Noklikšķiniet uz sarkanās ierakstīšanas pogas.

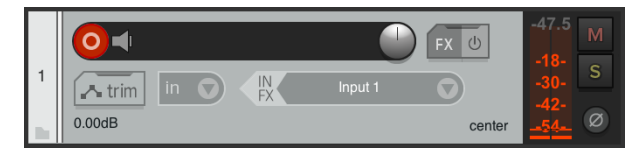

7. Noklikšķiniet uz **1. ievade** lodziņā, lai atlasītu ievadi savā Scarlett 4i4.

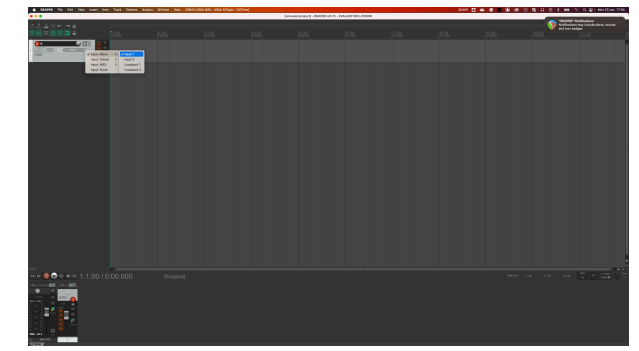

8. Kad esat gatavs ierakstīt, Reaper apakšējā sadaļā noklikšķiniet uz ierakstīšanas pogas.

# <span id="page-31-0"></span> **FL studija**

Lai iestatītu FL Studio, veiciet šīs darbības:

- 1. Datorā atveriet FL Studio.
- 2. Iet uz **Iespējas** > **Audio iestatījumi**.
- 3. Iestatiet ierīci uz Scarlett 4i4 4. paaudze (vai Focusrite USB ASIO operētājsistēmā Windows) sadaļā **Ieejas izejas** sadaļā.

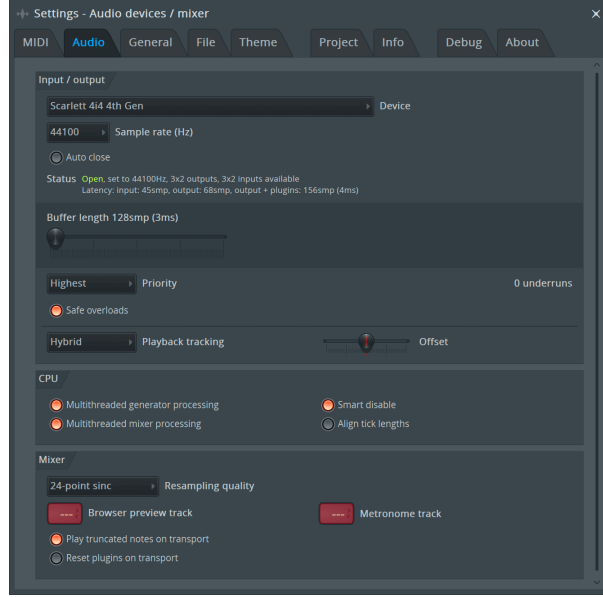

- 4. Aizveriet logu Iestatījumi.
- 5. Iekš **Mikseris** noklikšķiniet uz ieliktņa, kurā vēlaties ierakstīt.
- 6. Iestatiet ārējās ievades nolaižamo izvēlni no **(nav)** uz izmantoto interfeisa ievadi, piemēram, **1. ievade** mono ievadei vai **1. ieeja — 2. ieeja** gan 1., gan 2. ieejām stereo režīmā.

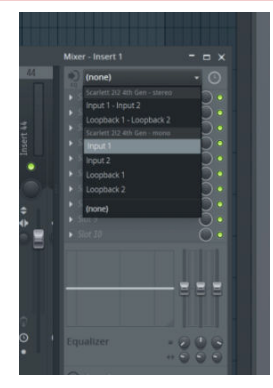

7. Transporta sadaļā noklikšķiniet uz galvenās ierakstīšanas pogas.

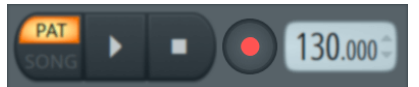

- Izvēlieties opciju sadaļā **Ko jūs vēlētos ierakstīt?** logs. Ja neesat pārliecināts, kuru opciju izvēlēties, lūdzu, skatiet FL Studio palīdzības failus.
- 8. Kad esat gatavs ierakstīt, nospiediet atskaņošanas pogu transporta sadaļā.

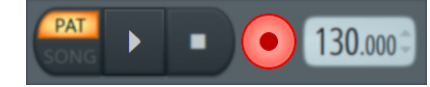

# <span id="page-32-0"></span> **Kubāze**

## **Windows**

- 1. Datorā atveriet programmu Cubase.
- 2. Augšējā izvēlņu joslā noklikšķiniet uz Studija > Studijas iestatīšana...

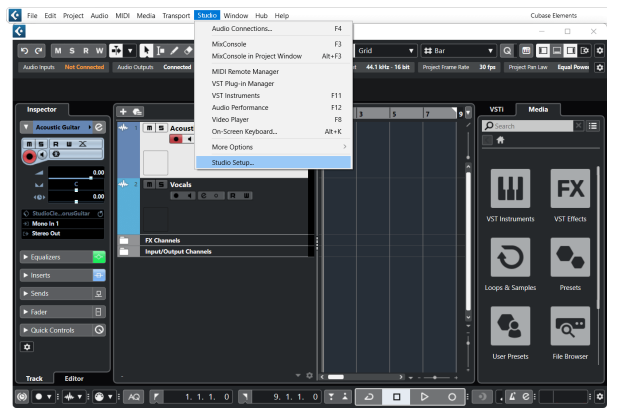

- 3. Klikšķis Audio sistēma kreisajā pusē.
- 4. Iestatiet **ASIO draiveris** uz Focusrite USB ASIO.

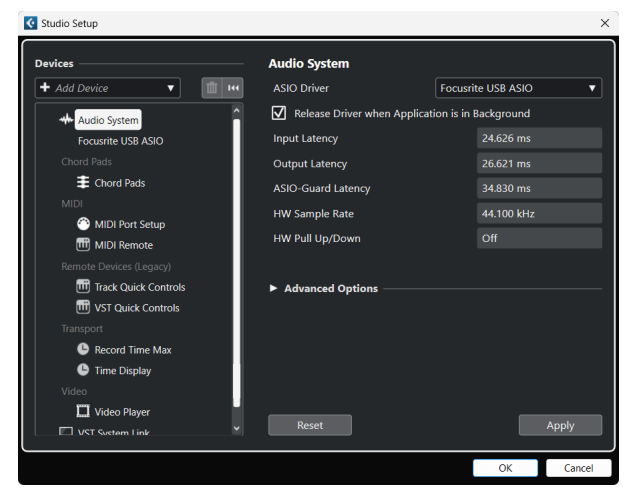

- 5. Klikšķis labi.
- 6. Ar peles labo pogu noklikšķiniet MixConsole.
- 7. Klikšķis Pievienojiet audio celiņu.

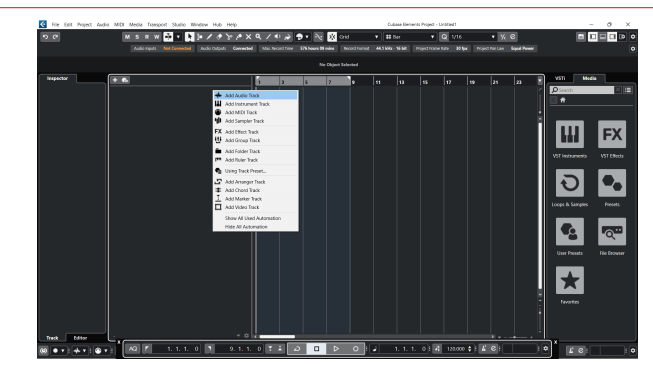

8. Konfigurējiet ieraksta veidu kā Audio un iestatiet **Audio ieeja** uz kanālu, kuru izmantojat savā saskarnē.

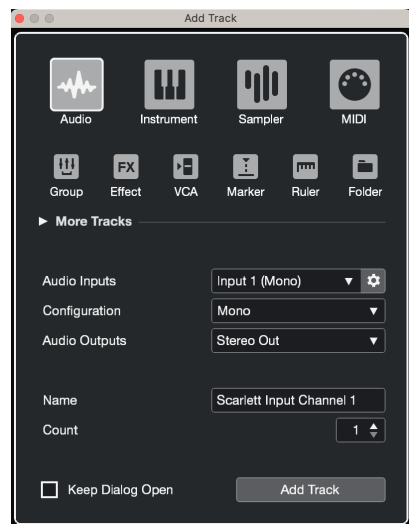

- 9. Klikšķis Pievienot celiņu.
- 10. Noklikšķiniet uz pogas Iespējot un Pārraudzīt (izslēgts) Cubase kanālā, lai iespējotu ierakstu ierakstīšanai un lai jūs to varētu dzirdēt, izmantojot ievades pārraudzību | d (ieslēgts).
- 11. Noklikšķiniet uz Transporta ieraksts **PROVIDI DR** Cubase transportā, lai sāktu ierakstīšanu.

### **Mac**

- 1. Datorā atveriet programmu Cubase.
- 2. Augšējā izvēlņu joslā noklikšķiniet uz Studija > Studijas iestatīšana...

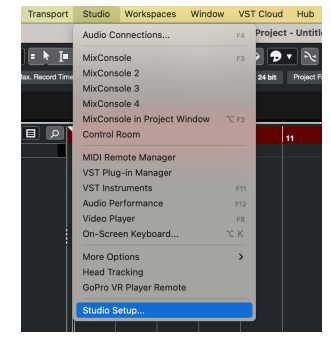

3. Nomaini **ASIO draiveris** uz Scarlett 4i4 4. ģen.

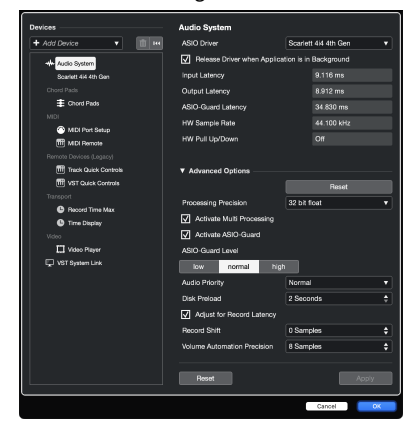

4. Klikšķis **Slēdzis**.

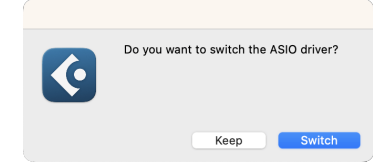

- 5. Klikšķis labi.
- 6. Ar peles labo pogu noklikšķiniet MixConsole.
- 7. Klikšķis Pievienot celiņu.

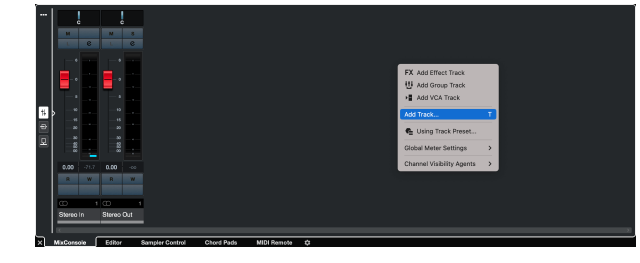

8. Konfigurējiet ieraksta veidu kā Audio un iestatiet **Audio ieeja** uz kanālu, kuru izmantojat savā saskarnē.

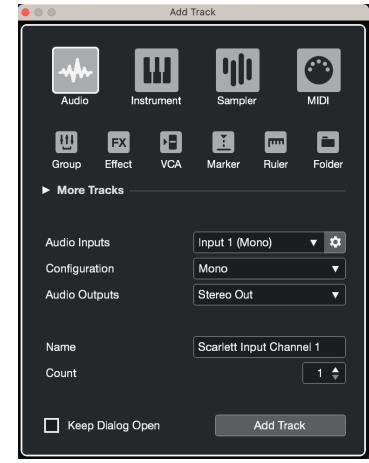

- 9. Klikšķis Pievienot celiņu.
- 10. Noklikšķiniet uz pogas Iespējot un Pārraudzīt <sup>(1</sup>1) (izslēgts) Cubase kanālā, lai iespējotu ierakstu ierakstīšanai un lai jūs to varētu dzirdēt, izmantojot ievades pārraudzību | 1 (ieslēgts).
- 11. Noklikšķiniet uz Transporta ieraksts **Cubase transportā, lai sāktu** ierakstīšanu.

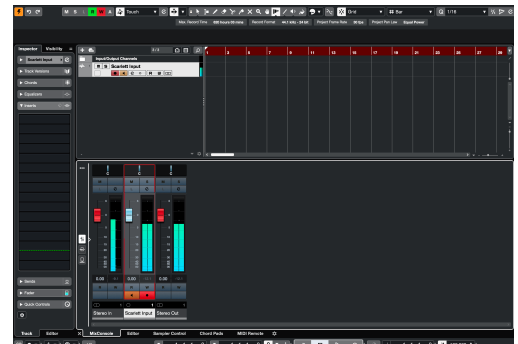

 $\sqrt{2}$ 

# <span id="page-34-0"></span>**Lietošanas piemēri**

# **Ieeju un izeju savienošana**

Nākamajā diagrammā parādīts, kā pieslēgt virkni ieeju un izeju Scarlett 4i4.

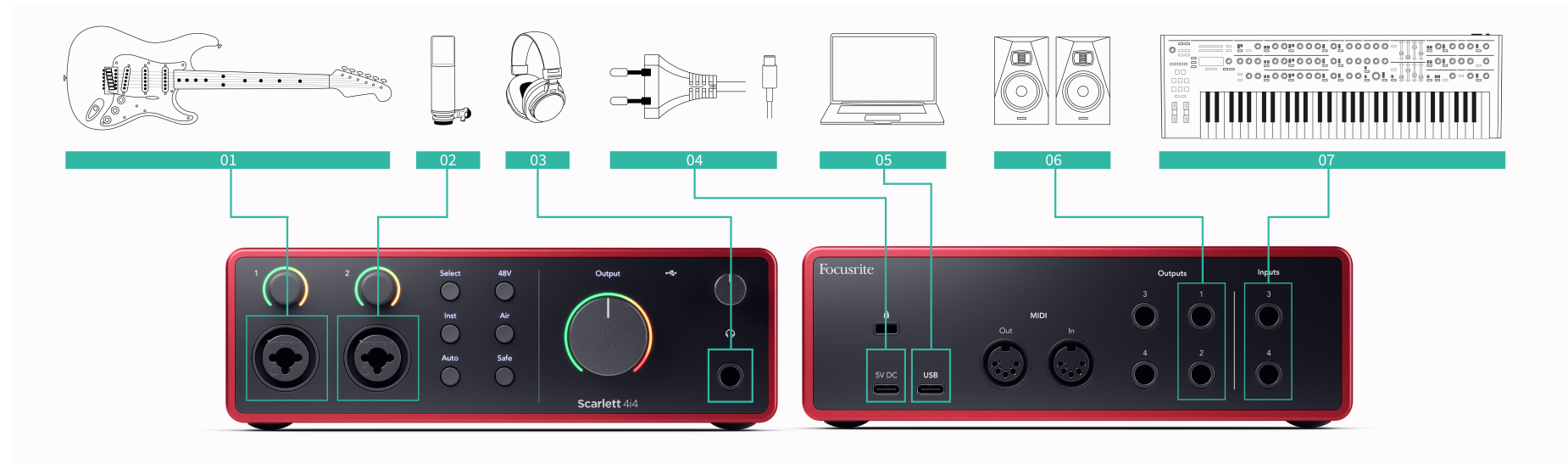

- 1. Pievienojiet ieejai tādus instrumentus kā ģitāras, basģitāras, elektroakustiskās ģitāras un citus instrumentus ar noņēmējiem **1** vai **2** 6,35 mm ligzdas ieeja priekšējā panelī. Kad pievienojat instrumentu, izmantojiet 6,35 mm līdz 6,35 mm TS mono ligzdas kabeli un iestatiet ieeju uz "instrumentu", izmantojot **Inst** pogu.
- 2. Pievienojiet mikrofonu (piem., CM25 MkIII) ar **1. ievade** vai **2** izmantojot XLR uz XLR kabeli. Mikrofons ir jāpievieno, izmantojot XLR kabeli, jo citi mikrofoni var nedarboties vai var rasties problēmas. Iespējojiet 48 V, ja tas ir nepieciešams jūsu mikrofonam.
- 3. Savienojiet austiņas (piemēram, Scarlett SH-450 austiņas), izmantojot 6,35 mm ligzdu austiņu izejai. Lai pievienotu austiņas, jāizmanto 6,35 mm TRS ligzdas savienotājs. Ja jūsu austiņu ligzdas savienotājs ir mazāks, jums ir nepieciešams austiņu ligzdas adapteris.
- 4. Savienojiet Scarlett ar sienas kontaktligzdu, izmantojot komplektācijā iekļauto barošanas avotu.
- 5. Savienojiet Scarlett ar datoru, izmantojot a **USB** kabeli.
- 6. Pievienojiet monitora skaļruņus (sauktus arī par monitoriem) ar izvadēm **R** un **L**  (pa labi un pa kreisi). Monitoru pievienošanai izmantojiet 6,35 mm līdzsvarotus TRS ligzdas kabeļus. Ja jūsu monitoriem ir dažādi savienojumi, lūdzu, skatiet monitora lietotāja rokasgrāmatu.

7. Pievienojiet līnijas līmeņa ierīces, piemēram, sintezatorus, tastatūras, mikrofonu priekšpastiprinātājus utt., ar fiksēta līmeņa līniju **Ievades 3** un **4**. Līdzsvarotam savienojumam izmantojiet 6,35 mm TRS ligzdas savienotāju. Varat izmantot TS ligzdas savienotāju, taču savienojums būs nelīdzsvarots.

Varat arī pievienot līnijas līmeņa ierīces **1. ievade** vai **2**, kur varat izmantot pastiprinājuma vadību, lai palielinātu līnijas līmeņa ierīču signālu ierakstīšanas programmatūrā. Noteikti izslēdziet Inst, ja pievienojat līnijas līmeņa ierīces **1. ievade**  vai **2**.

# **Piezīme**

冐

Jūs nevarat tieši savienot ģitāras vai mikrofonus **Ievades 3** un **4**.

# <span id="page-35-0"></span>**Outboard Gear izmantošana**

Jūsu Scarlett 4i4 ir pietiekami daudz izeju un ieeju, lai savos maisījumos izmantotu "piekarināmo" pārnesumu. Attiecībā uz piekarināmo aprīkojumu vai aprīkojumu mēs runājam par efektiem, kurus, iespējams, vēlēsities iekļaut miksēšanas procesā, piemēram, ekvalaizerus (EQ), kompresorus, reverbus, aizkaves utt.

Ir divi veidi, kā sajaukt ar ārējiem efektiem: vai nu kā ievietošanas efektus (bieži vien EQ vai kompresorus) vai sūtīšanas un atgriešanas efektus (visbiežāk reverbiem un aizkavēm).

- **Ieliktņi** efekts tiek novietots signāla ceļā, lai visu signālu ietekmētu ārējais aprīkojums.
- **Sūtīt un atgriezt** jūs nosūtāt "sauso" signālu uz ārējo efektu un atgriežat "slapjo" vai ietekmēto signālu savam DAW, bieži vien citā kanālā. Pēc tam varat sajaukt sākotnējā sausā signāla un ietekmētā mitrā signāla kombināciju.

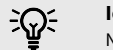

### **Ieteikums**

Nav stingru noteikumu efektu izmantošanai kā ieliktņiem vai sūtīšanas un atgriešanas efektiem. Viena interesanta tehnika ir kompresora izmantošana kā sūtīšanas efekts, ko parasti dēvē par paralēlo vai Ņujorkas kompresiju. Šis paņēmiens var būt ļoti efektīvs, lai maisījuma daļām pievienotu lielāku svaru.

Tālāk sniegtajā iestatījumā ir parādīts, kā varat savienot ārējo aprīkojumu ar savu Scarlett 4i4 un izmantot Focusrite Control 2's Mikseris signāla maršrutēšanai. Lai iegūtu signālu no DAW, lielākajai daļai DAW programmatūras būs norādījumi par ārējā procesora izmantošanu kā ieliktni vai kā sūtīšanas un atgriešanas efektu. Izmantojiet šo rokasgrāmatu kopā ar DAW lietotāja rokasgrāmatu.

### **Aparatūras savienojumi**

Lai iestatītu aparatūru, mēs pievienosim aprīkojumu signāla plūsmas secībā.

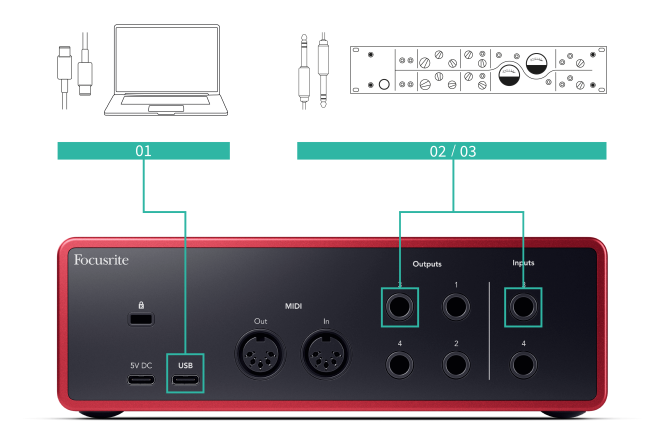

- 1. Pievienojiet 6,35 mm līdzsvarotu TRS ligzdas kabeli no vienas no jūsu interfeisa rezerves līnijas izejām (piem., nevis izejām 1-2, kuras parasti ir paredzētas monitoriem).
- 2. Savienojiet otru kabeļa galu pie ārējā efekta procesora ieejas. Tā var būt 6,35 mm ligzdas ieeja, taču tā var būt arī XLR. Ja tas ir XLR, pārliecinieties, vai ieeja ir piemērota līnijas līmeņa ieejas signāliem.
- 3. Savienojiet ārējā efekta procesora izvadi ar rezerves 6,35 mm ligzdas ieeju savā ierīcē Scarlett 4i4. Ārējo efektu procesoru dzinējs, visticamāk, ir līnijas līmeņa signāls, tāpēc jums tas ir jāpievieno jūsu ligzdas ieejai. Scarlett 4i4.

# **Programmatūras maršrutēšana**

Tālāk norādītās darbības piedāvā augsta līmeņa pārskatu par maršrutēšanu programmatūrā. Darbības var atšķirties atkarībā no DAW.

1. Pievienojiet Ievietot vai Sūtīt DAW ierakstam, kuru vēlaties ietekmēt. Ņemiet vērā savas ievietošanas vai sūtīšanas programmatūras izvadi, piemēram, 3. izvadi.

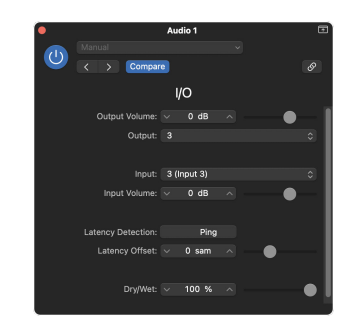

Logic Pro I/O ievietošanas spraudnis — Sūtīšanas un Atgriešanas efektiem izmantojiet šo spraudni sūtīšanas vai kopnes kanālā.

2. In Scarlett 4i4 pārliecinieties, ka programmatūras izvade no jūsu Insert vai Send, piemēram, 3. izvade, tiek novirzīta uz izvadi, ko pievienojāt no Scarlett pie ārēja pārnesuma. Papildinformāciju par maršrutēšanu skatiet [Focusrite vadības](#page-38-0)  [mikseris \[39\]](#page-38-0).

<span id="page-36-0"></span>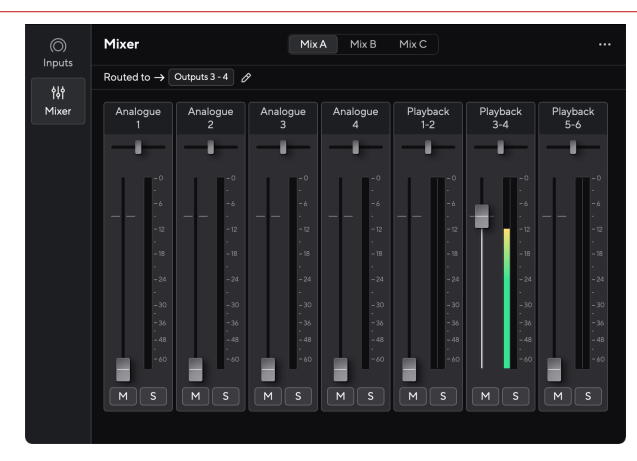

3. Jūsu DAW pārliecinieties, vai jūsu ievietošanas vai sūtīšanas atgriešanas ievade ir iestatīta uz jūsu Scarlett 4i4 esat pievienojis piekarināmā pārnesuma izvadi.

Pēc šo darbību veikšanas, atskaņojot DAW sesiju, jums vajadzētu dzirdēt efektīvo signālu, kas atgriežas no jūsu ārējā pārnesuma, kas ir ievietots kanāla efektu ķēdē, vai klausoties efekta atgriešanos.

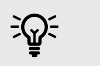

### **Ieteikums**

Varat izmantot to pašu procesu, lai pastiprinātu DI ģitāras signālus. Nomainiet ārējo efektu bloku ar pastiprinātāju un ģitāras pastiprinātāju.

# **Atpakaļcilpa**

cilpas funkcija jūsu ierīcē Scarlett 4i4 ļauj nosūtīt datora radīto skaņu un novirzīt to atpakaļ uz savu Scarlett ierakstīšanai vai straumēšanai, neizmantojot fiziskus kabeļus. Tas var būt īpaši noderīgi dažādos scenārijos, piemēram, iztveršanas, apraides, tiešraides vai ierakstīšanas ekrāna pamācībās:

- Iztveršana: varat ierakstīt skaņas atpakaļ savā programmatūrā, lai tās izmantotu kā paraugus savā mūzikā.
- Podcast apraide: varat izmantot cilpu, lai ierakstītu tiešsaistes intervijas vai diskusijas, kurās vēlaties tvert gan savu, gan attālo dalībnieku balsis.
- Tiešraides straumēšana: tā ir noderīga satura straumēšanai ar pievienotu audio no datora, piemēram, spēlēšanu, prezentācijām vai apmācībām.
- Ekrāna ierakstīšana: veidojot video pamācības vai ekrānuzņēmumus, atgriezeniskā cilpa ļauj stāstījumā iekļaut arī datora radīto skaņu.

Lai izmantotu Loopback ar savu Scarlett:

- 1. Atveriet savu DAW vai ierakstīšanas programmatūru.
- 2. Izveidojiet jaunu ierakstīšanas kanālu savā DAW un izslēdziet skaņu vai iestatiet šī kanāla izvadi uz "nav". Ir svarīgi to darīt, lai neradītu atgriezeniskās saites cilpu.
- 3. Iestatiet izslēgtā kanāla ierakstīšanas ievadi uz sava cilpas kanāliem Scarlett 4i4,channels 5-6.
- 4. Sāciet ierakstīšanu.

Jūsu ierakstīšanas programmatūras kanāli saņem jūsu Scarlett izvadi. Varat izmantot citus kanālus savā ierakstīšanas programmatūrā, lai kopā ar Loopback plūsmu ierakstītu visu, kas ir pievienots jūsu Scarlett ieejām. Alternatīvi, ja jūsu ierakstīšanas programmatūrai ir tikai viena ieeja vai stereo ieeja, varat ierakstīt Direct Monitor Mix kā Loopback ievadi. Skat ???.

Varat arī izmantot Loopback, lai izveidotu jebkuru audio avotu kombināciju savā Scarlett, instrumentus, kas pievienoti priekšpastiprinātājiem, vai audio no datora. Izmantojot Loopback, varat miksēt instrumentus un fona ierakstus saviem tiešsaistes koncertiem vai līdzsvarot mikrofonu un spēles audio tiešraides straumei. Skat [Focusrite Control 2 Mikseris \[39\].](#page-38-0)

#### **Svarīgs**  $(\; \cdot \; )$

Kad izmantojat Loopback, izslēdziet kanālus ierakstīšanas programmatūrā, lai neradītu atgriezeniskās saites cilpu.

# **Savrupais režīms**

The Scarlett 4i4 ir savrupais režīms; Šis režīms ļauj jūsu interfeisam pārraidīt audio, ja tas nav savienots ar datoru. Tas var būt noderīgi:

- Priekšpastiprinātāju skaita palielināšana citā saskarnē vai mikserī, kuram ir beigušies mikrofona priekšpastiprinātāji, piemēram:
	- Izmantojot jebkuru rezerves līnijas ievadi citā saskarnē.

Piemēram, maršrutējot Scarlettmikrofona ieejas tā līnijas izejās.

• Lai izmantotu studijas iestatījumus, neieslēdzot vai nepievienojot datoru, piemēram, lai izmantotu ģitāru caur skaļruņiem vai pievienotu jebkuru elektroniskās mūzikas aprīkojumu.

# **Lai iestatītu savrupo režīmu:**

- 1. Pievienojiet Scarlett strāvas kontaktligzdu strāvas avotam.
- 2. Savienojiet savu Scarlett 4i4 uz datoru, kas darbojas Focusrite Control 2. In Focusrite Control 2 's miksera lapas maršruts Scarlett 4i4s ievades izvadēs, kuras vēlaties izmantot. Skat [Focusrite Control 2 Mikseris \[39\]](#page-38-0). Piemēram, jūs varētu novirzīt mikrofona ieeju 1 un 2 uz līnijas izeju 3 un 4, lai

izmantotu Scarlett 4i4 kā savrupu mikrofona priekšpastiprinātāju, kas savienots ar cita priekšpastiprinātāja līnijas ieejām.

- 3. Atvienojiet savu Scarlett 4i4 no datora, un tas turpina pārraidīt audio savrupajā režīmā.
- 4. Savienojiet ieejas un izejas ar interfeisu kā parasti (sk Lietošanas piemēri).

# <span id="page-38-0"></span>**Focusrite Control 2**

# **Focusrite Control 2 Mikseris**

Jūsu Scarlett 4i4 satur mikseri, ko var vadīt no miksera lapas Focusrite Control 2. Varat izmantot šo mikseri, lai apvienotu un nosūtītu ievades avotus uz jūsu fiziskajām izejām Scarlett 4i4.

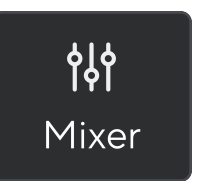

Maisītāja ievades avoti ietver:

- Fiziskās ievades
	- Analogās ieejas (instrumentu, mikrofona vai līnijas ieejas)
- Atskaņošanas ieejas
	- Izvades kanāli no jūsu DAW programmatūras
	- Programmatūras atskaņošana no citas datora programmatūras.

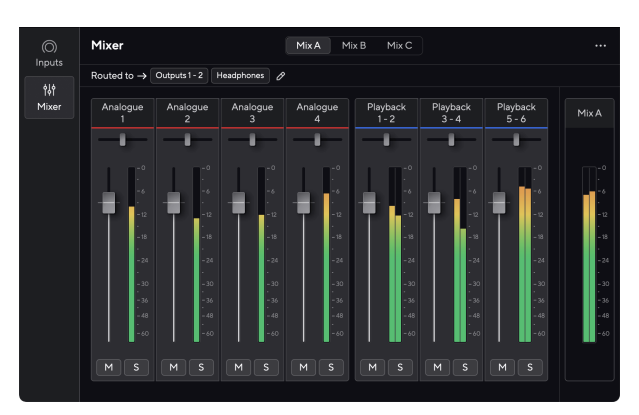

Kad esat izveidojis ievades kombināciju, varat to nosūtīt uz jūsu fiziskajām izvadēm Scarlett 4i4 lai izveidotu pielāgotu miksu saviem skaļruņiem vai mākslinieka austiņu miksam.

# **Maisījumi**

Augšpusē Focusrite Control 2's Mixer varat redzēt dažādus pieejamos maisījumus, kas norādīti kā Mix A, Mix B utt.

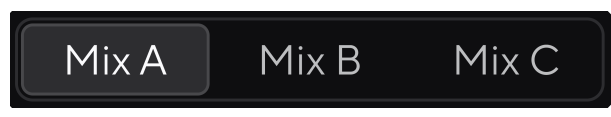

Katrs maisījums ļauj sajaukt dažādas ievades un nosūtīt maisījumus uz izvadiem dažādām vajadzībām. Piemēram, varat izmantot Mix A, lai klausītos audio pa skaļruņiem, un Mix B dziedātāja austiņu miksam. Dziedātājs, iespējams, vēlēsies dzirdēt vairāk savu vokālu austiņās, lai jūs varētu palielināt skaļumu tikai Mix B.

Noklikšķiniet uz miksa, lai to atlasītu. Tagad varat to novirzīt uz jebkuru(-ām) izvadi(-ēm) pēc savas izvēles. Lai to izdarītu:

- 1. Noklikškiniet uz zīmuļa ikonas **Ø** blakus **Maršruts uz →**
- 2. Atzīmējiet **galamērķiem** vēlaties nosūtīt šo miksu uz.

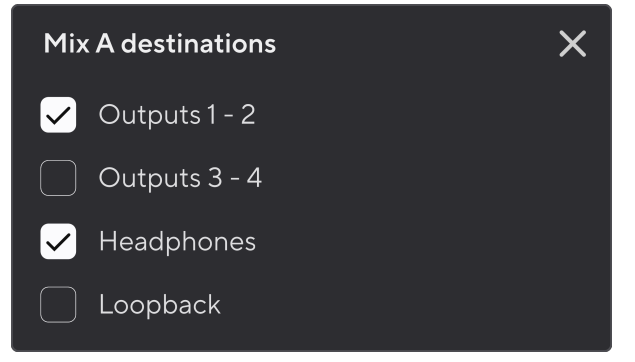

Piemēram, varat nosūtīt Mix A uz izvadiem 1-2, kur, iespējams, esat pievienojis savus monitorus un arī austiņas. Pēc tam jūs varētu dzirdēt to pašu sajaukumu savās austiņās un monitoros.

3. Klikšķis  $\times$ lai aizvērtu uznirstošo logu Sajaukt galamērķus.

Virs miksera kanāliem varat redzēt, uz kurām izvadēm jūsu mikss ir novirzīts. Ja neesat novirzījis miksu uz izvadi, jūs redzēsit **Nav piešķirtas izejas**.

> Routed to  $\rightarrow$  Outputs 1-2 Outputs 3 - 4 Headphones Loopback

### <span id="page-39-0"></span>目 **Piezīme**

Katru izvadi var barot tikai no viena maisījuma. Piemēram, jūsu austiņas nevar vienlaikus barot no maisījuma A un maisījuma B. Kad izvēlaties Jaukt galamērķus Focusrite Control 2 parāda, vai izvadei jau ir plūsma no cita miksa. Ja jūs novirzāt pašreizējo miksu uz izvadi, kurā jau ir maršruts uz to, tas pārraksta maršrutēšanu uz šo izvadi.

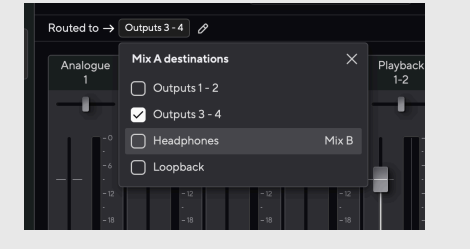

### **Atpakaļcilpas galamērķis**

Ja vēlaties ierakstīt konkrēto ievadīto datu kombināciju, atlasiet **Atpakaļcilpa** kā Mix galamērķi. Skatiet Atgriezeniskā cilpa.

## **Miksera kanālu izmantošana**

Katram miksera kanālam ir vairākas funkcijas.

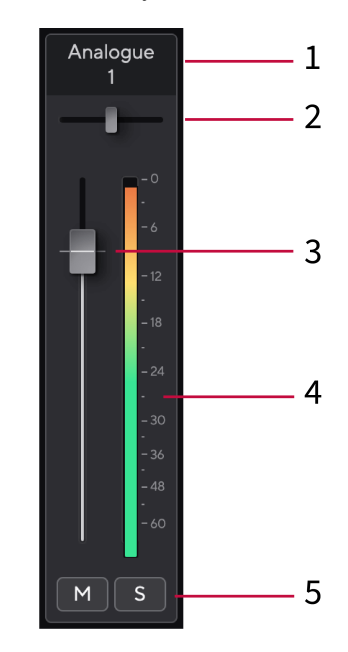

### 1. **Sajauciet kanāla nosaukumu**

Tas parāda maisītāja ievades nosaukumu.

### 2. **Pan**

Pārvieto mono kanāla pozīciju stereo attēlā no kreisās puses uz labo vai maina stereo kanāla līdzsvaru no kreisās puses uz labo. Noklusējums ir centrs. Alt, opcija ╲ vai veiciet dubultklikšķi, lai atiestatītu.

### 3. **Fader**

Fader pielāgo līmeni, kas dodas uz jūsu miksēšanas galamērki. Alt, opcija ╲ vai veiciet dubultklikšķi, lai atiestatītu. Faderi neietekmē pašlaik ierakstāmos avotus.

### 4. **Mērītājs**

Tas parāda kanāla līmeni dBFS formātā. Zaļā krāsa parāda labu līmeni, un dzintara krāsa nozīmē, ka līmenis ir ļoti augsts.

Jūs redzēsit divus metrus stereo kanāliem, pa vienam katrā kreisajā un labajā pusē. Mērītājs rāda līmeņa post-fader, fader iestatījums ietekmēs skaitītāju.

### 5. **Mute un Solo**

Izslēgt skaņu — noklikšķiniet uz pogas Izslēgt skaņu **Mudakas lai apklusinātu kanālu miksā**. Poga Mute deg zilā krāsā M kad tas ir iespējots. Varat vienlaikus izslēgt vairākus kanālus.

<span id="page-40-0"></span>Solo — noklikšķiniet uz pogas Solo salai atskaņotu celiņu solo, apklusinot visus citus miksa kanālus. Poga Solo iedegas dzeltenā krāsā  $\overline{s}$ kad tas ir iespējots. Iespējojot Solo vairākos kanālos, tiek apklusināti visi kanāli, kuriem nav iespējots Solo, ti, jūs dzirdēsiet visus Solo kanālus.

Ja iespējojat gan Mute, gan Solo, pēdējā noklikšķinātajai opcijai ir prioritāte.

# **Iepriekšējo iestatījumu izmantošana Focusrite Control 2**

Sākotnējie iestatījumi sniedz iespēju ātri atjaunot iestatījumus Scarlett. Varat mainīt iestatījumus, lai tie atbilstu konkrētai sesijai, vai iestatīt un saglabāt to kā nosaucamu sākotnējo iestatījumu. Nākamreiz, kad vajadzēs atsaukt šos iestatījumus, varat ielādēt sākotnējo iestatījumu.

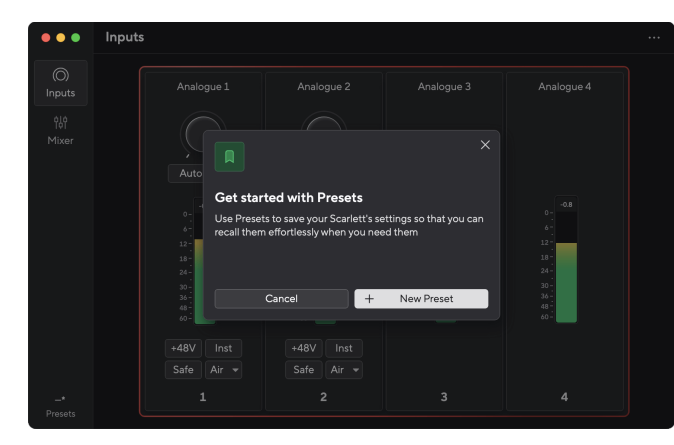

Iepriekšējie iestatījumi satur šādus iestatījumus:

- Ievades iestatījumi katram kanālam:
	- Ievades pastiprinājums
	- $+48V$
	- Inst
	- Drošais režīms
	- Gaisa režīms.
- Miksera iestatījumi
	- Sajaukt galamērķi (maršruts uz →)
	- Panna un līdzsvars
	- Fader līmeņi
	- Klusie un solo stāvokļi.

### **Piezīme**

目

Focusrite Control 2 saglabā sākotnējos iestatījumus datorā, kuru izmantojat, kad tos saglabājat. Tomēr jūsu Scarlett saglabā iestatījumus lietošanai ar citu datoru vai savrupajā režīmā.

# **Sākotnējā iestatījuma saglabāšana**

Sākotnējo iestatījumu izmantošanas pirmais solis Focusrite Control 2 maina dažus iestatījumus. Kad esat iestatījis Focusrite Control 2 ar dažiem iestatījumiem, kurus vēlaties atsaukt nākotnē, varat saglabāt sākotnējo iestatījumu. Ir divi veidi, kā saglabāt sākotnējo iestatījumu: saglabāt jaunu sākotnējo iestatījumu vai pārrakstīt esošu sākotnējo iestatījumu.

# **Jauna sākotnējā iestatījuma saglabāšana**

- 1. Pielāgojiet iestatījumus saviem Scarlett iekšā Focusrite Control 2.
- 2. Noklikšķiniet uz pogas Sākotnējie iestatījumi apakšējā kreisajā stūrī Focusrite Control 2.

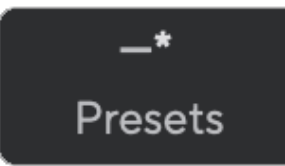

3. Noklikšķiniet uz pogas Jauns iepriekšējais iestatījums.

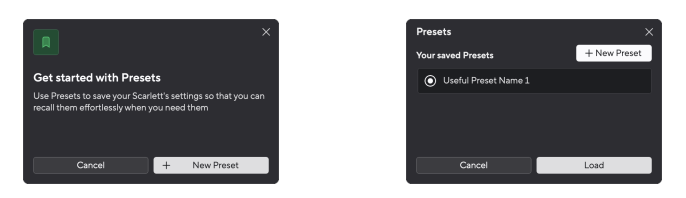

4. Ierakstiet sākotnējā iestatījuma nosaukumu laukā Preset Name. Pārliecinieties, vai nosaukums ir noderīgs, lai vēlāk varētu to atrast un izmantot atkārtoti.

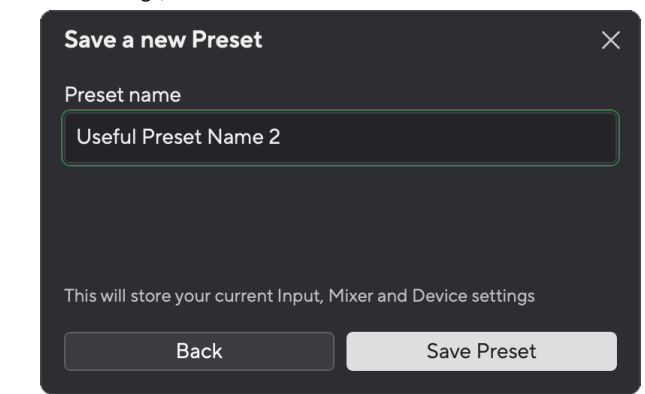

5. Noklikšķiniet uz Saglabāt sākotnējo iestatījumu.

Kad esat saglabājis sākotnējo iestatījumu, sākotnējās iestatījuma nosaukums tiek parādīts apakšējā kreisajā stūrī Focusrite Control 2. Ja maināt kādu iestatījumu, kamēr atrodaties šajā sākotnējā iestatījumā, nosaukumā tiek parādīta zvaigznīte \*.

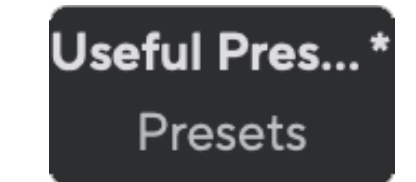

<span id="page-41-0"></span>Ja nosaukumā ir redzama zvaigznīte \*, varat izveidot jaunu sākotnējo iestatījumu, veicot iepriekš minētās darbības, vai arī varat pārrakstīt sākotnējo iestatījumu ar jaunajām izmaiņām.

# **Sākotnējā iestatījuma pārrakstīšana**

- 1. Pielāgojiet esošā sākotnējā iestatījuma iestatījumus, lai blakus priekšiestatījuma nosaukumam parādītos zvaigznīte \*.
- 2. Noklikšķiniet uz pogas Sākotnējie iestatījumi apakšējā kreisajā stūrī Focusrite Control 2.

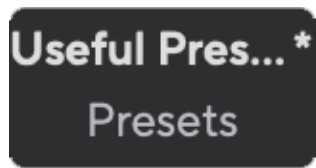

- 3. Novietojiet peles kursoru virs esošā sākotnējā iestatījuma un noklikšķiniet uz trim punktiem pa labi no nosaukuma.
- 4. Noklikšķiniet uz Pārrakstīt.

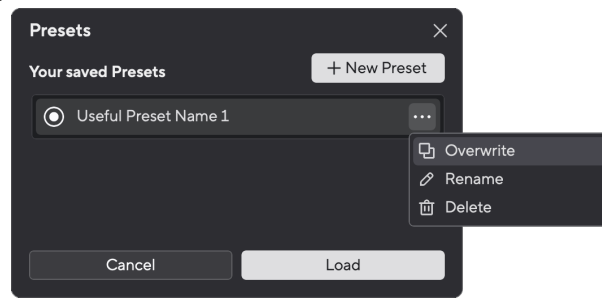

5. Pirms apņematies pārrakstīt sākotnējo iestatījumu, izlasiet brīdinājuma uznirstošo logu un noklikšķiniet uz pogas Pārrakstīt, lai apstiprinātu esošā sākotnējā iestatījuma pārrakstīšanu.

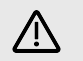

#### **Uzmanību**

Sākotnējā iestatījuma pārrakstīšana saglabā saglabātā sākotnējā iestatījuma iestatījumus ar pašreizējiem iestatījumiem. Šīs izmaiņas nevar atsaukt.

## **Notiek priekšiestatījuma ielāde**

Ielādējot sākotnējo iestatījumu, tiek atsaukta iepriekš saglabāto iestatījumu kopa.

- 1. Noklikšķiniet uz pogas Sākotnējie iestatījumi apakšējā kreisajā stūrī Focusrite Control  $2.2$
- 2. Noklikšķiniet uz sākotnējā iestatījuma, kuru vēlaties ielādēt.

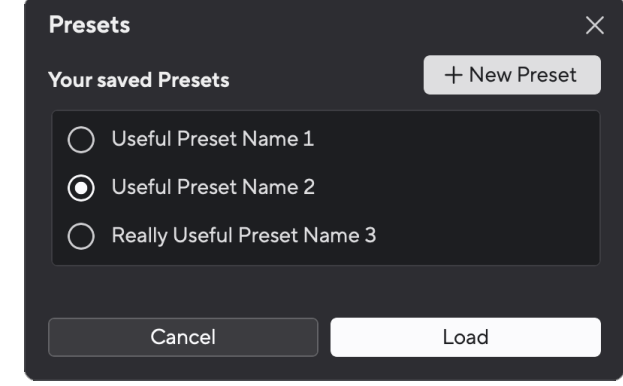

3. Noklikšķiniet uz pogas Ielādēt.

# **Sākotnējā iestatījuma pārdēvēšana**

Pārdēvēšana ļauj mainīt sākotnējā iestatījuma nosaukumu, nemainot nevienu tā iestatījumu.

- 1. Noklikšķiniet uz pogas Sākotnējie iestatījumi apakšējā kreisajā stūrī Focusrite Control 2.
- 2. Novietojiet peles kursoru virs esošā sākotnējā iestatījuma un noklikšķiniet uz trim punktiem pa labi no nosaukuma.
- 3. Noklikšķiniet uz Pārdēvēt.

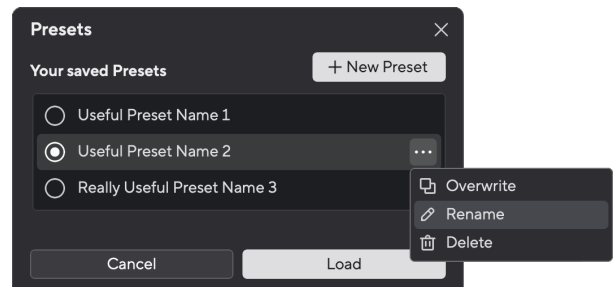

4. Laukā Iepriekš iestatītais nosaukums ierakstiet jauno sākotnējo iestatījumu nosaukumu.

<span id="page-42-0"></span>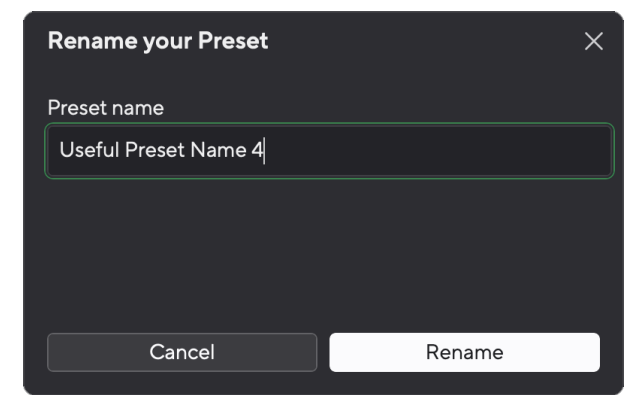

5. Noklikšķiniet uz Pārdēvēt sākotnējo iestatījumu.

# **Sākotnējā iestatījuma dzēšana**

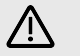

### **Uzmanību**

Dzēšot sākotnējo iestatījumu, tas tiek noņemts no Focusrite Control 2. Jūs nevarat to atgūt un nevar atsaukt šo darbību. Sākotnējā iestatījuma dzēšana nemainīs jūsu saskarnes iestatījumus.

- 1. Noklikšķiniet uz pogas Sākotnējie iestatījumi apakšējā kreisajā stūrī Focusrite Control 2.
- 2. Novietojiet peles kursoru virs esošā sākotnējā iestatījuma un noklikšķiniet uz trim punktiem **pa** pa labi no nosaukuma.
- 3. Noklikšķiniet uz Dzēst.

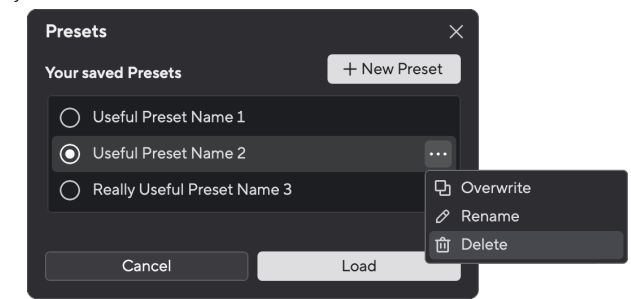

4. Pirms apņematies dzēst sākotnējo iestatījumu, izlasiet brīdinājuma uznirstošo logu un noklikšķiniet uz pogas Dzēst, lai apstiprinātu sākotnējā iestatījuma dzēšanu.

# **Focusrite Control 2 Preferences**

Noklikšķiniet uz elipses **iekšā Focusrite Control 2augšējā labajā stūrī un noklikšķiniet uz** <sup>®</sup> Preferences | lai atvērtu lapu Preferences.

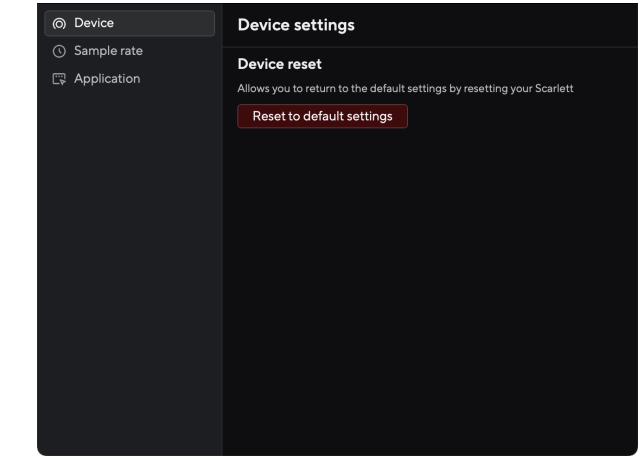

Lapā Preferences ir trīs cilnes:

- Ierīce
- Izlases ātrums
- Pieteikums

## **Ierīces cilne**

### **Nosūtiet Direct Monitor mix uz Loopback**

Jūsu Direct Monitor Mix ir jūsu kombinācija Scarlettievades un programmatūras atskaņošanas kanālus. Jūs varat iestatīt šo maisījumu Focusrite Control 2 un ierakstiet šo miksu, izmantojot savus Loopback kanālus. Plašāku informāciju skatiet [Atpakaļcilpa \[37\].](#page-36-0)

### **Ierīces atiestatīšana**

Lai veiktu ierīces atiestatīšanu:

- 1. Noklikšķiniet uz Atiestatīt uz noklusējuma iestatījumiem.
- 2. Izlasiet sadaļu "Vai esat pārliecināts?" uznirstošais logs, lai pārliecinātos, ka vēlaties atiestatīt savu Scarlett.
- 3. Noklikšķiniet uz Atiestatīt.

# **Izlases ātrums cilne**

# **Iztveršanas ātrums (kHz)**

Iztveršanas ātrums attiecas uz paraugu skaitu sekundē, ko dators ieraksta. Jo augstāka vērtība, jo augstāka kvalitāte; tomēr, jo lielāka vērtība, jo vairāk vietas cietajā diskā aizņem jūsu ieraksti.

<span id="page-43-0"></span>Bieži ierakstīšanai ir vairāk nekā pietiekami, izmantojot 44,1 kHz.

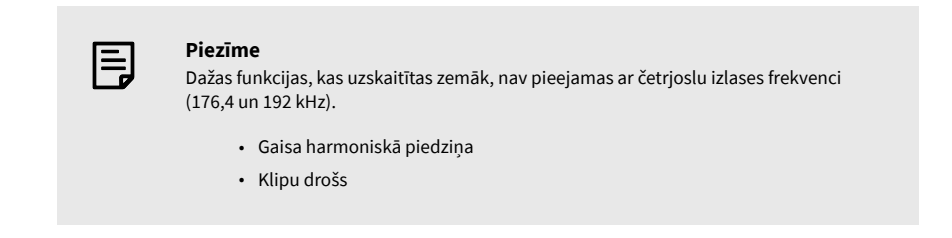

# **Lietojumprogrammu cilne**

# **Kopīgojiet lietošanas datus ar Focusrite**

Izmantojiet šo izvēles rūtiņu, lai izvēlētos lietojuma analīzi, lai palīdzētu mums veikt Focusrite Control 2 labāk. Lūdzu, skatiet mūsu [Privātuma politika](https://focusrite.com/privacy-policy) lai iegūtu vairāk informācijas.

# <span id="page-44-0"></span>**Notiek atjaunināšana**

# **Notiek atjaunināšana Focusrite Control 2**

Mēs atjauninām Focusrite Control 2 laiku pa laikam ar jaunām funkcijām un uzlabojumiem, lai pārliecinātos, ka izmantojat visas savas iespējas Scarlett 4i4.

Ir divi veidi, kā pārliecināties, ka jums ir jaunākais Focusrite Control 2 versija:

- 1. Izmantojiet atjauninātāju Focusrite Control 2:
	- 1. Atvērt Focusrite Control 2.
	- 2. Programmā ir divas iespējas Focusrite Control 2.
		- a. Ja ir pieejams atjauninājums, automātiski tiek parādīts dialoga logs. Noklikšķiniet uz Instalēt atjauninājumu, lai sāktu atjaunināšanu.

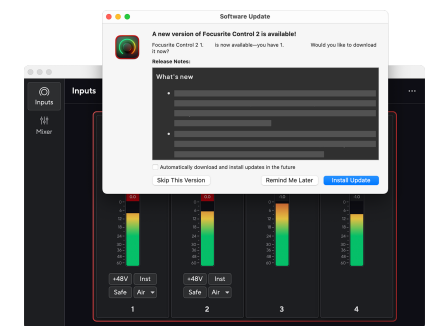

- b. Lai pārbaudītu, vai izmantojat jaunāko versiju, noklikšķiniet uz elipsēm iekšā Focusrite Control 2augšējā labajā stūrī un noklikšķiniet uz Meklēt atjauninājumus.
- 3. Klikšķis Instalējiet un palaidiet vēlreiz uzvednē, kas tiek parādīta pēc atjauninājuma lejupielādes.

Focusrite Control 2 atjauninājumus, pirms programmatūras atiestatīšanas tiek parādīts šāds atjaunināšanas ekrāns.

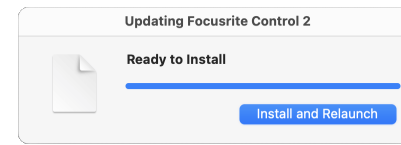

- 2. Uzstādīt Focusrite Control 2 no mūsu lejupielādes lapas:
	- 1. Dodieties uz Focusrite lejupielādes vietni: [focusrite.com/downloads](http://focusrite.com/downloads)
	- 2. Atrodi savu Scarlett Lejupielādes vietnē.
	- 3. Lejupielādēt Focusrite Control 2 jūsu operētājsistēmai (Windows vai Mac).
	- 4. Datorā atveriet mapi Lejupielādes un veiciet dubultklikšķi uz Focusrite Control 2 uzstādītājs.
	- 5. Lai instalētu, izpildiet ekrānā redzamos norādījumus Focusrite Control 2.
	- 6. Ja tā vēl nav, pievienojiet savu Scarlett saskarni ar datoru, izmantojot USB kabeli.
	- 7. Atvērt Focusrite Control 2 un tas nosaka jūsu Scarlett automātiski.

# <span id="page-45-0"></span>**Jūsu Scarlett atjaunināšana**

Mēs laiku pa laikam atjauninām jūsu Scarlett 4i4programmaparatūra ar jaunām funkcijām un uzlabojumiem, lai pārliecinātos, ka izmantojat visas savas iespējas Scarlett. Jūsu Scarlett 4i4 tiek atjaunināts caur Focusrite Control 2.

# **Lai atjauninātu savu Scarlett:**

1. Atvērt Focusrite Control 2.

Ja ir pieejams atjauninājums, Focusrite Control 2 paziņo, kad to atverat.

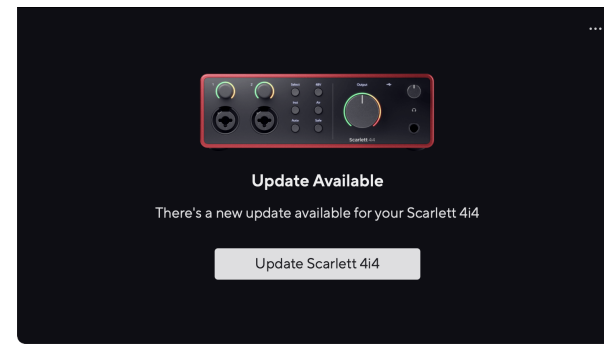

2. Klikšķis Atjaunināt Scarlett 4i4.

Focusrite Control 2 sāk atjaunināšanu, neatvienojiet savu Scarlett 4i4 kamēr notiek atjaunināšana.

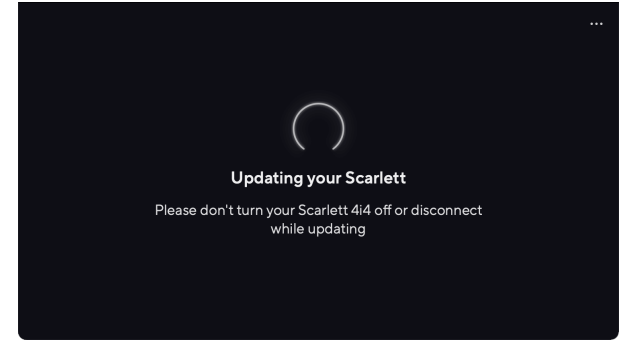

3. Klikšķis Turpināt pēc atjaunināšanas pabeigšanas.

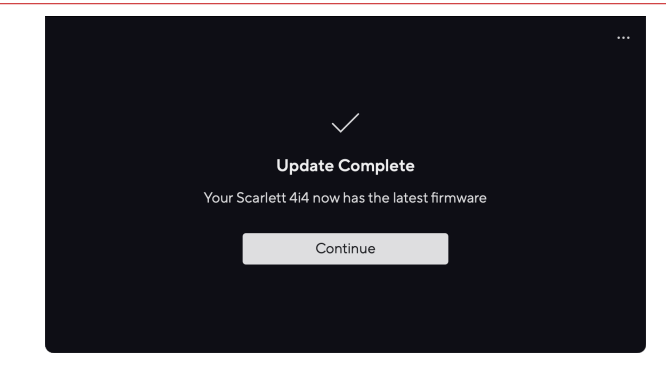

Jūsu Scarlett 4i4 tagad ir atjaunināts, un jūs varat turpināt to lietot kā parasti.

# <span id="page-46-0"></span>**Specifikācijas**

Šīs specifikācijas ļauj salīdzināt jūsu Scarlett 4i4 ar citām ierīcēm un pārliecinieties, ka tās darbosies kopā. Ja neesat pazīstams ar šīm specifikācijām, neuztraucieties, jums nav jāzina šī informācija, lai izmantotu savu Scarlett 4i4 ar lielāko daļu ierīču

# **Veiktspējas specifikācijas**

Ja iespējams, mēs izmērām visus tālāk norādītos veiktspējas rādītājus [AES17.](https://focusrite.com/en/what-is-aes17)

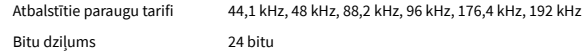

### **Mikrofona ieejas**

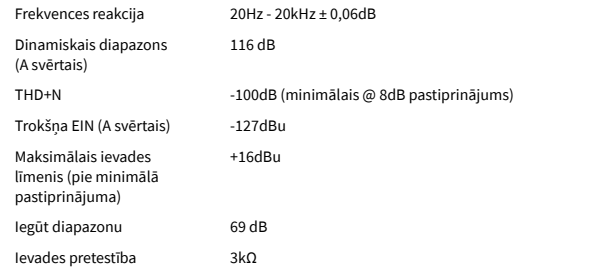

#### **Instrumentu ievades**

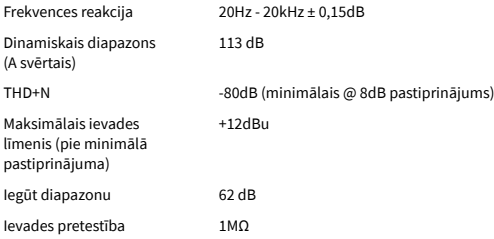

#### **Līnijas izvades (līdzsvarotas)**

**Austiņu izejas**

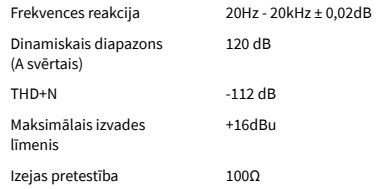

### **Mainīgs Līnijas ievades**

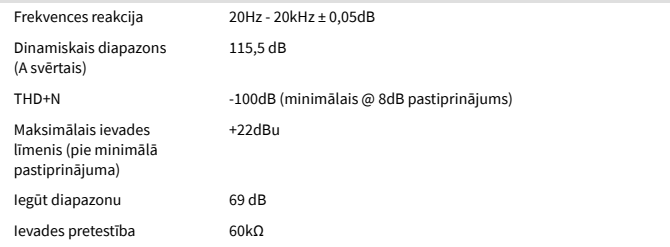

#### **Fiksētās līnijas ieejas**

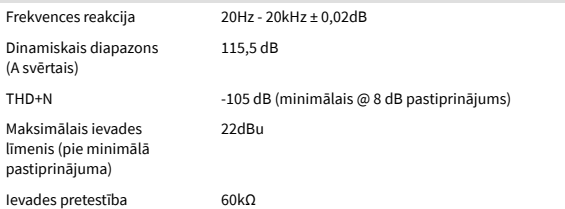

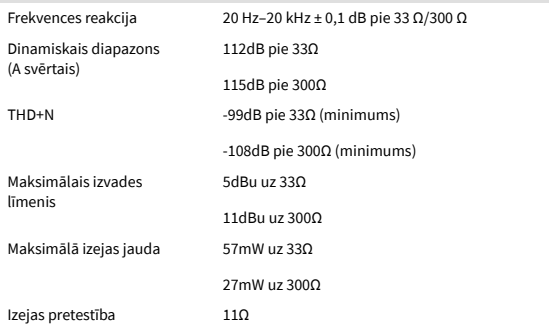

# <span id="page-47-0"></span>**Fizikālās un elektriskās īpašības**

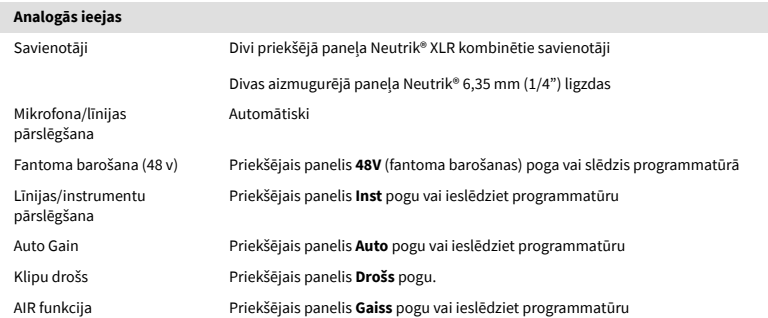

### **Analogās izejas** Līdzsvarotas izejas Četras aizmugurējā paneļa Neutrik® 6,35 mm (1,4 collas) TRS ligzdas Austiņu izeja Priekšējā paneļa stereo 6,35 mm (1,4 collas) TRS ligzdas ligzda Galvenā izvades līmeņa kontrole Priekšējā paneļa analogā vadība ar izejas līmeņa mērītāju Austiņu līmeņa kontrole Priekšējā paneļa analogā vadība

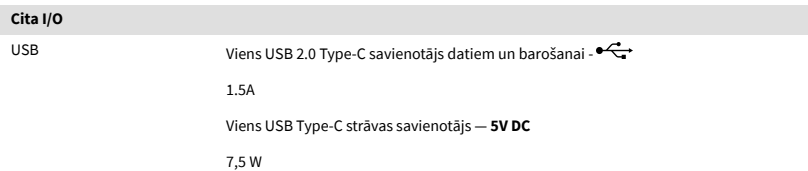

#### **Priekšējā paneļa indikatori**

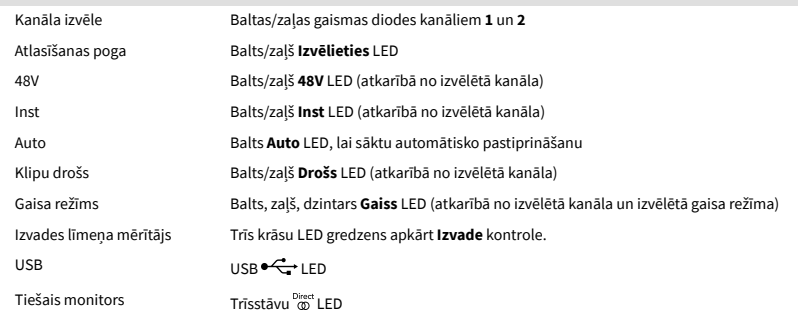

#### **Svars un izmēri**

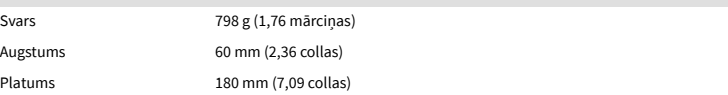

# **Svars un izmēri**

Dziļums 130 mm (5,12 collas)

# **Vides**

Darbības temperatūra 40°C / 104°F Maksimālā apkārtējā darba temperatūra

# **Kanālu secība**

### **Ievades kanāli**

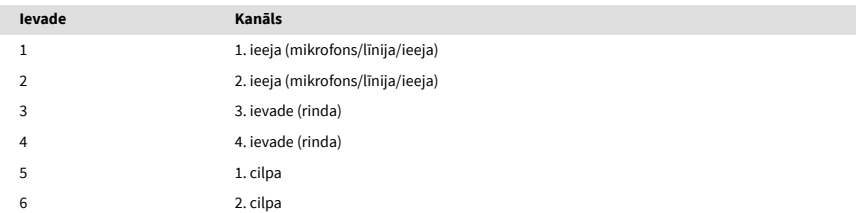

# **Izvades kanāli**

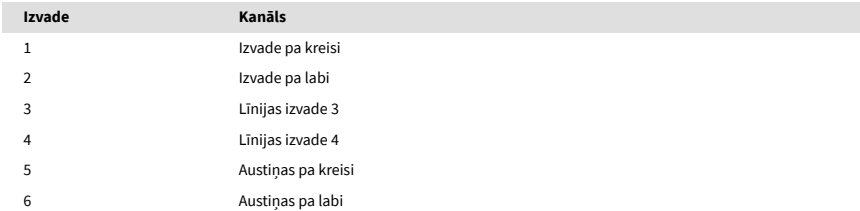

# <span id="page-48-0"></span>**Paziņojumi**

# **Problēmu novēršana**

Par visiem problēmu novēršanas jautājumiem, lūdzu, apmeklējiet Focusrite palīdzības centru vietnē [support.focusrite.com](http://support.focusrite.com).

# **Autortiesību un juridiskie paziņojumi**

Focusrite ir reģistrēta preču zīme un Scarlett ir Focusrite Group PLC preču zīme.

Visas pārējās preču zīmes un tirdzniecības nosaukumi ir to attiecīgo īpašnieku īpašums.

2024 © Focusrite Audio Engineering Limited. Visas tiesības aizsargātas.

# <span id="page-49-0"></span>**Kredīti**

Focusrite vēlas pateikties šādiem Scarlett 4th Gen komandas locekļiem par viņu smago darbu, nodrošinot jums šo produktu:

Ārrons Beveridžs, Ādams Vatsons, Adrians Daiers, Adriens Fokonets, Alekss Midltons-Dalbijs, Alise Rico, Alisters Smits, Endijs Normingtons, Endijs Pūls, Endijs Vests, Ārns Gedeke, Beilija Deisons, Bembers Havorts, Bašs Ahmeds, Bens Beitss, Bens Kokreins, Bens Dendijs, Bendžamins Danns, Brens Sērls, Kalums Dentons, Kerija Čena, Serija Viljamsa, Kriss Greivss, Dens Klārks, Dens Stīvenss, Dens Vestons, Daniels Hjūlijs, Daniels Džonsons, Denijs Nīdžents, Deivs Kērtiss, Deivids Mārstons, Dereks Ors, Eds Frijs , Eds Reasons, Edijs Džads, Elena Douza, Emma Deivisa, Flāvija Fereira, Gregs Vestels, Gregs Zielinskis, Hanna Viljamsa, Harijs Morlijs, Īans Hadevejs, Īzaks Hārdings, Džeks Kols, Džeiks Vignalls, Džeimss Helovels, Džeimss Oters, Džeisons Čeungs, Džeds Fulvels, Džeroms Noels, Džesija Mansija, Džo Kroks, Džo Delers, Džošs Vilkinsons, Džo Mundejs, Džo Noels, Džons Dženvejs, Džūlija Lēgere, Kajs van Dongens, Kīts Bērtons, Kiāra Holma, Kīrans Rigbijs, Kriša Tobiass, Larss Henings, Lorenss Klārks , Lozs Džeksons, Lūks Pjotraks, Lūks Meisons, Marks Smits, Marks Grīnvuds, Mārtins Devirsts, Mārtins Heinss, Mērija Brauninga, Masimo Botaro, Mets Mortons, Mets Ričardsons, Makss Beilijs, Mihals Fragkiadakis, Miks Gilberts, Maiks Ričardsons, Nikolass Haulets, Niks Liona, Niks Tomsons, Olivers Taplijs, Ollijs Stīvensons, Pols Čana, Pols Šaflbotems, Pīts Karss, Pjērs Ruiss, Ričards Karvalju, Ričards Volters, Roberts Blaubūrs, Roberts Mitsakovs, Ross Čišolms, Sems Lūiss, Semjuels Praiss, Sendors Žuga, Sebastjans Haincs, Saimons Bērdžess, Stefans Ārčers, Stefans Elmss, Stīvs Bušs, Stratiss Sofianoss, Tāvi Bonijs, Tarens Gopinatans, Toms Kārters, Toms Heinss, Tonijs Povs, Valērija Kirijo, Vils Hoults, Vils Munns, Vidurs Dahija, Veids Dosons, Zih-Sjuans Jans.

Autors Eds Frijs.